**ReOrg\_Deutsch**

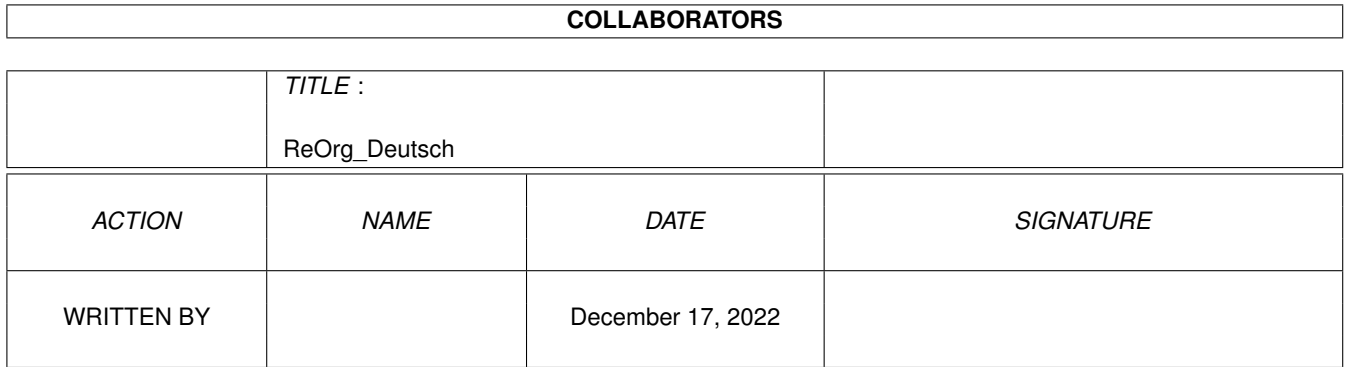

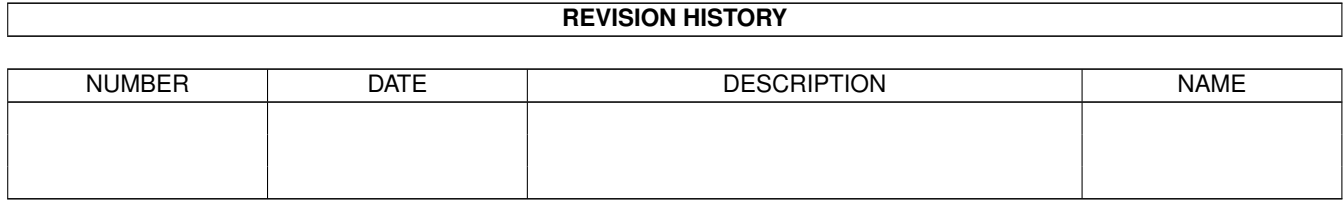

# **Contents**

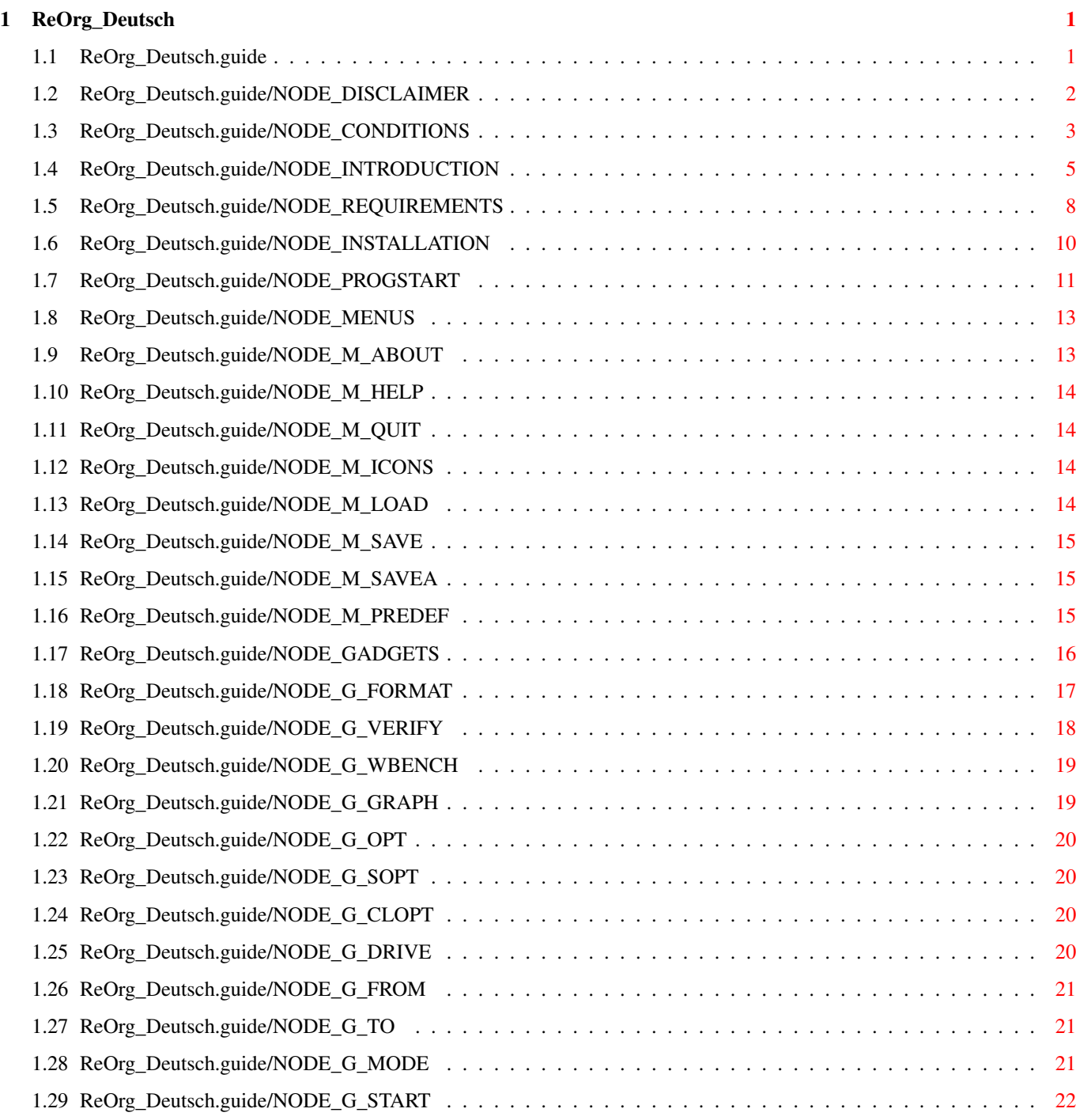

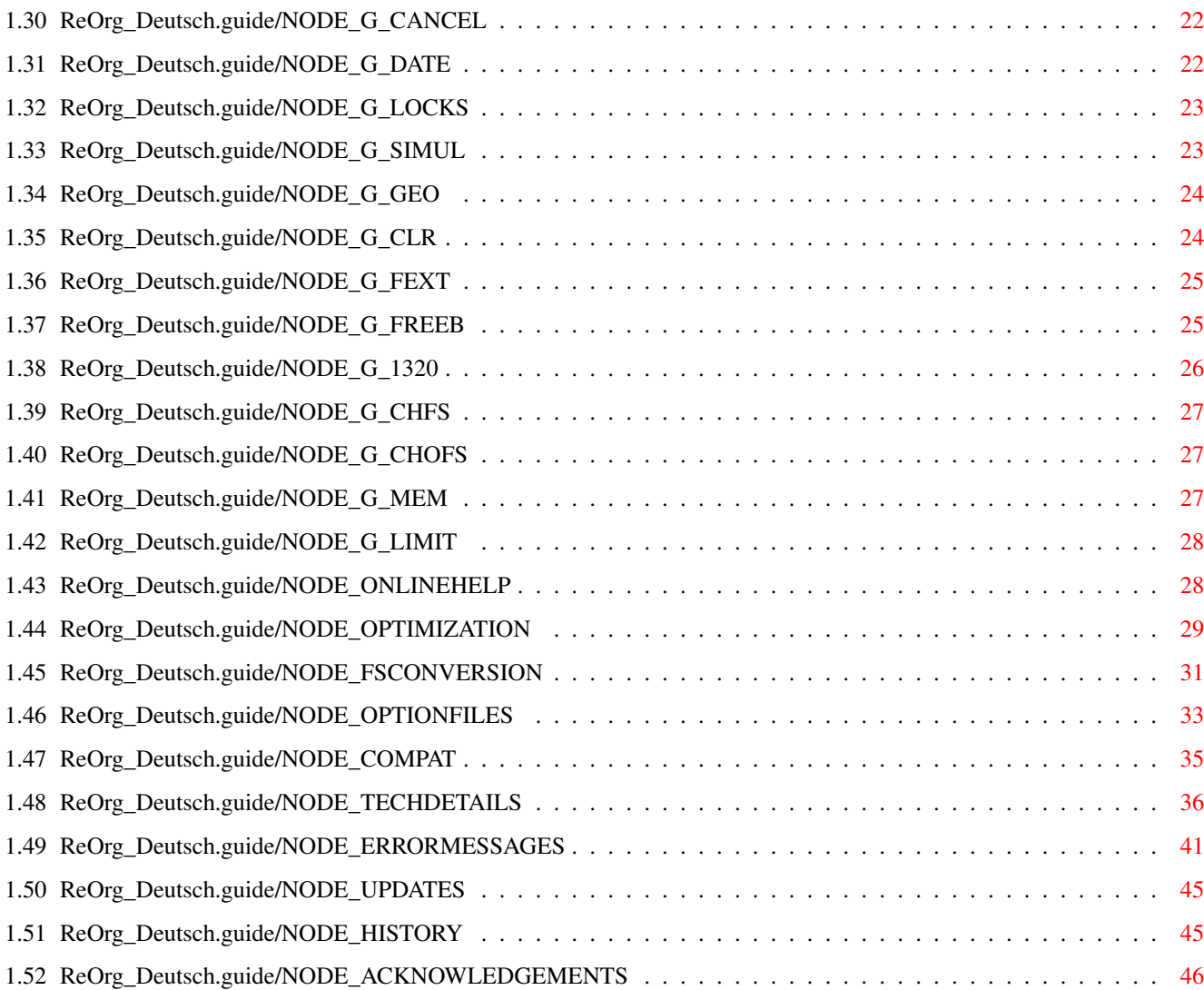

# <span id="page-4-0"></span>**Chapter 1**

\*\*\*\*\*

# **ReOrg\_Deutsch**

### <span id="page-4-1"></span>**1.1 ReOrg\_Deutsch.guide**

ReOrg

Dies ist die Dokumentation für ReOrg V3.1, einen schnellen Disketten-Optimierer für AmigaDOS. Copyright (C) 1993 Holger Kruse. Alle Rechte vorbehalten.

```
Haftung
                                 Rechtliche Informationen
Nutzung / Verbreitung
                   Bedingung zur Nutzung und
                           Verbreitung
Einführung
                              Einführung in ReOrg
Voraussetzungen
                         Benötigte Hardware und Software
Installation
                            Installation von ReOrg
Programmstart
                           Der Programmstart. Liste der
                           Kommandozeilenoptionen und
                           Workbench-"Merkmale"
Menüs
                                   Beschreibung aller Menüs
Schalter
                                Beschreibung aller Schalter
Online-Hilfe
                            ReOrg's Online-Hilfe-Funktion
```

```
Optimierung
                             Wie wird eine Diskette optimiert ?
FileSystem-Umwandlung
                   Wie wird eine Diskette in ein
                           anderes FileSystem umgewandelt ?
Optionsdateien
                          Das Format von Optionsdateien
Kompatibilität
                          Kompatibilitätsrisiken
Technische Details
                      Beschreibung der inneren Abläufe
                           von ReOrg
Fehlermeldungen
                         Liste aller ReOrg-Fehlermeldungen
Update-Informationen
                    Wie bekommt man die neueste
                           Programm-Version ?
Programmversionen
                       Liste der Änderungen gegenüber
                           älteren Programmversionen
Danksagungen
                            Danksagungen
```
Installer and Installer project icon (c) Copyright 1991-93 Commodore-Amiga, Inc. All Rights Reserved. Reproduced and distributed under license from Commodore.

AmigaGuide, AmigaGuide.info, amigaguide.library, WDisplay, WDisplay.info (c) Copyright 1992 Commodore-Amiga, Inc. All Rights Reserved. Reproduced and distributed under license from Commodore.

### <span id="page-5-0"></span>**1.2 ReOrg\_Deutsch.guide/NODE\_DISCLAIMER**

Haftung \*\*\*\*\*\*\*

ReOrg IST EIN DISKETTEN-OPTIMIERER UND FILESYSTEM-UMWANDLER. DERARTIGE PROZESSE SIND IMMER MIT RISIKO VERBUNDEN, WEIL DABEI DIE MEISTEN SICHERHEITSABFRAGEN DES BETRIEBSSYSTEMS UMGANGEN WERDEN. ES IST DAHER DURCHAUS MÖGLICH, DASS ReOrg SICH INKORREKT VERHÄLT UND IHRE DISKETTE UND/ODER IHRE DATEN IN EINEN INKONSISTENTEN UND/ODER DEFEKTEN ZUSTAND VERSETZT.

ICH LEHNE HIERMIT AUSDRÜCKLICH JEGLICHE HAFTUNG ODER VERANTWORTUNG

FÜR DERARTIGE ODER ANDERE KONSEQUENZEN JEGLICHER ART AUS DEM GEBRAUCH VON ReOrg AB. DIES BEINHALTET, BESCHRÄNKT SICH ABER NICHT AUF SCHÄDEN AN IHRER COMPUTER-AUSRÜSTUNG, AN IHREN DATEN, PERSONENSCHÄDEN, FINANZIELLE VERLUSTE ODER ANDERE NEBENWIRKUNGEN.

ReOrg WIRD IHNEN VON MIR SO ZUR VERFÜGUNG GESTELLT, WIE SIE ES VORGEFUNDEN HABEN. DAS HEISST ICH GARANTIERE NICHT, DASS PROGRAMM-FEHLER BEHOBEN WERDEN, DAS NEUE PROGRAMMVERSIONEN ERSCHEINEN, ODER DASS SIE HILFE ERHALTEN, FALLS BEI IHNEN EIN FEHLER AUFTRITT. OBWOHL ReOrg GRÜNDLICH AUF VERSCHIEDENEN RECHNERN GETESTET WORDEN IST, KANN ICH DIE MÖGLICHKEIT NICHT AUSSCHLIESSEN, DASS ReOrg

- \* AUS IRGENDEINEM GRUND INKOMPATIBEL ZU IHREM RECHNER IST
- \* FEHLER ENTHÄLT, DIE AUF IHREM RECHNER AUFTRETEN
- \* AUF IHREM RECHNER NICHT DIE ERWARTETEN AUFGABEN ERFÜLLT
- ES LIEGT AUSSCHLIESSLICH IN IHRER VERANTWORTUNG
	- \* REGELMÄSSIG SICHERHEITSKOPIEN IHRER DATEN ANZUFERTIGEN.
	- \* VOR UND NACH JEDER OPTIMIERUNG ZU ÜBERPRÜFEN, OB IHRE DATEN KONSISTENT SIND UND NICHT VON ReOrg VERÄNDERT WURDEN.
	- \* SICHERZUSTELLEN, DASS ReOrg AUF IHREM RECHNER LÄUFT, INDEM SIE ES ZUERST MIT UNKRITISCHEN DATEN TESTEN, z.B. MIT TEST-PARTITIONEN.

WARNUNG: AUCH WENN ReOrg WÄHREND DERARTIGER TESTS KORREKT ZU FUNKTIONIEREN SCHEINT, KÖNNEN TROTZDEM BEI UNTERSCHIEDLICHEN KONFIGURATIONEN ODER BEI DER GLEICHEN KONFIGURATION ZU UNTERSCHIEDLICHEN ZEITEN FEHLER AUFTRETEN.

ICH EMPFEHLE HIERMIT DRINGENDST, VON ALLEN DISKETTEN UND SONSTIGEN DATENTRÄGERN EINE SICHERHEITSKOPIE ANZUFERTIGEN, BEVOR SIE ReOrg VERWENDEN. ES IST AUCH MÖGLICH, ALLERDINGS SEHR UNWAHRSCHEINLICH, DASS ReOrg DATEN ZERSTÖRT, DIE SICH AUF ANDEREN DATENTRÄGERN BEFINDEN, ALS DEM, DER GERADE OPTIMIERT WIRD.

ES LIEGT AUSSCHLIESSLICH IN IHRER VERANTWORTUNG, ALLE NOTWENDIGEN SICHERHEITSMASSNAHMEN ZU ERGREIFEN UM SICH VON DERARTIGEN ODER ANDEREN AUSWIRKUNGEN ZU SCHÜTZEN. ICH LEHNE AUSDRÜCKLICH JEGLICHE HAFTUNG ODER VERANTWORTUNG FÜR DIE FOLGEN AUS DER NUTZUNG VON ReOrg AB.

INSTALLER SOFTWARE IS PROVIDED "AS-IS" AND SUBJECT TO CHANGE; NO WARRANTIES ARE MADE. ALL USE IS AT YOUR OWN RISK. NO LIABILITY OR RESPONSIBILITY IS ASSUMED.

AMIGAGUIDE SOFTWARE IS PROVIDED "AS-IS" AND SUBJECT TO CHANGE; NO WARRANTIES ARE MADE. ALL USE IS AT YOUR OWN RISK. NO LIABILITY OR RESPONSIBILITY IS ASSUMED.

# <span id="page-6-0"></span>**1.3 ReOrg\_Deutsch.guide/NODE\_CONDITIONS**

Nutzung / Verbreitung \*\*\*\*\*\*\*\*\*\*\*\*\*\*\*\*\*\*\*\*\*

ReOrg ist Shareware. Das Programm kann frei verbreitet und kopiert werden, solange die folgenden Bedingungen erfüllt werden:

- \* Der Verkaufspreis darf die Kosten für eine (leere) Diskette plus einer nominellen Kopiergebühr plus Versandkosten nicht übersteigen. Der Gesamtpreis darf nicht höher sein als 6 US\$ oder 10 DM oder der entsprechende Gegenwert in anderen Währungen.
- \* Alle Teile des Programms und der Dokumentation müssen vollständig sein. Die Verbreitung einzelner Dateien oder eines unvollständigen Teils der Originalversion ist nicht erlaubt.
- \* ReOrg darf nicht in Verbindung mit oder als Teil von kommerzieller Software verkauft werden. Allerdings schließe ich nicht aus, daß ich in Einzelfällen Ausnahmen mache. Falls Sie ReOrg in Verbindung mit kommerzieller Software vertreiben möchten, kontaktieren Sie mich bitte. Bevor Sie von mir eine ausdrückliche schriftliche Genehmigung zum Vertrieb erhalten, gehen Sie nicht davon aus, daß Sie ReOrg in Verbindung mit oder als Teil von kommerzieller Software vertreiben dürfen.
- \* Programm und Dokumentation dürfen in keiner Weise verändert werden. Ausnahmen (d.h. akzeptabel) sind die Verwendung von Archivierprogrammen wie 'LHA' und "Packern" wie 'Imploder' oder 'Powerpacker', solange sichergestellt ist, daß sich die Originaldaten wiederherstellen lassen.

ReOrg ist Shareware, d.h. ich bitte diejenigen Anwender, die ReOrg häufiger benutzen, mir den Sharewarebeitrag in Höhe von 10 US\$ oder 15 DM zuzuschicken.

Auch wenn Sie bereits Geld bezahlt haben, um das Programm ReOrg zu erhalten (z.B. von einer Mailbox oder von einem Public-Domain-Händler), so schließt dieser Betrag nicht den Sharewarebeitrag ein, da ich als Programmautor nichts von diesem Geld erhalten habe.

Ich bitte jeden, der ReOrg benutzt (mit Ausnahme von ein oder zwei Probeläufen), mir den Betrag von

10 US\$ oder 15 DM

an die folgende Adresse zu schicken:

Holger Kruse 12006 Coed Drive Orlando, FL 32826 **USA** 

Telefon: +1-407-381-3233 Internet: kruse@cs.ucf.edu BIX: hkruse

Bitte schicken Sie nur Bargeld, amerikanische Schecks, amerikanische Postanweisungen oder "international money orders" (nur in US\$). Bitte schicken Sie keine Briefmarken, Disketten, Euroschecks etc.

Anwender in Deutschland können stattdessen auch an meine Adresse in

Deutschland schreiben. Allerdings kalkulieren Sie dann bitte eine längere Wartezeit (möglicherweise mehr als vier Wochen) ein, bis ich Ihnen antworte, da mir die Post in die USA nachgeschickt werden muß:

> Holger Kruse Ulzburger Str. 387-389 2000 Norderstedt Germany

An diese Adresse können Sie auch Euroschecks schicken.

Bitte geben Sie die folgenden Informationen bei Ihrer Registrierung mit an:

- \* Ihren Namen, Ihre Adresse (auch evtl. vorhandene Electronic-Mail-Adressen) und Ihre Telefonnummer
- \* Ihr Amiga-Modell
- \* Ihren Festplatten- und Controller-Typ
- \* Die Kickstart- und Workbench-Version
- \* Die ReOrg-Versions-Nummer (derzeit 3.1)
- \* Falls Sie Probleme bei der Benutzung von ReOrg haben, erstellen Sie bitte auch eine Liste ALLER Hardware und Software (einschließlich PD-Hilfsprogramme).

Ich versichere Ihnen, daß alle Informationen, die Sie mir schicken, von mir vertraulich behandelt werden.

Im voraus vielen Dank !

Falls Sie mir Ihre Registrierung während des amerikanischen Sommer-Semesters schicken (Mai bis Juli), kann es leider LANGE dauern, bis ich Ihnen antworten kann, da ich dann möglicherweise für ein oder zwei Monate nicht zuhause bin.

Ich versuche jeden registrierten ReOrg-Anwender zu informieren, wenn eine neue Programmversion von ReOrg erscheint.

Anwender früherer ReOrg-Versionen (V1.x oder V2.x) brauchen sich natürlich nicht erneut bei mir zu registrieren. Das Upgrade von V1.x oder V2.x auf V3.1 ist kostenlos.

# <span id="page-8-0"></span>**1.4 ReOrg\_Deutsch.guide/NODE\_INTRODUCTION**

Einführung

\*\*\*\*\*\*\*\*\*\*

Dieses Kapitel gibt Ihnen einen Überblick über die Funktionsweise von ReOrg. Bitte lesen Sie auch Haftung und

Nutzung / Verbreitung

bevor Sie ReOrg benutzen.

,

ReOrg ist ein Disketten-Optimierer, d.h. ein Programm, das die Anordnung der Daten auf Disketten oder Festplatten verbessert, um den Zugriff auf Dateien und Verzeichnisse zu beschleunigen.

ReOrg beseitigt die folgenden, von AmigaDOS verursachten, Probleme: \* Datei-Fragmentierung: Wenn neue Dateien erstellt werden oder existierende Dateien vergrößert werden, kann AmigaDOS manchmal nicht den gesamten Dateiinhalt in einem einzelnen, zusammenhängenden Block auf Diskette speichern, weil kein ausreichend großer Block mehr frei ist. In diesem Fall verteilt AmigaDOS die Daten über mehrere Blöcke auf der Diskette. ReOrg beseitigt dieses Problem, indem es Dateiinhalte wieder in einem zusammenhängenden Block speichert.

- \* Verzeichnis-Fragmentierung: Im Gegensatz zu anderen Betriebssystemen (wie z.B. MS-DOS) speichert AmigaDOS Verzeichnis-Listen nicht in einem einzelnen, zusammenhängenden Block. Das führt zu relativ langsamen Verzeichniszugriffen, es sei denn das neue Directory-Cache-FileSystem (DOS\4,DOS\5) wird verwendet. ReOrg versucht, Verzeichnisinhalte so nahe beieinander wie möglich abzuspeichern. Dadurch wird die Ausführung von Befehlen wie 'dir' und 'list' sowie die Anzeige der Dateinamen in einem Dateirequester wesentlich beschleunigt.
- \* Unterschiede im Diskettenformat: Wenn Sie Disketten, die unter Kick2.04 formatiert wurden, unter Kick1.2/1.3 verwenden, sind Verzeichnis-Zugriffe oft noch langsamer als ohnehin schon. Der Grund dafür ist, daß die Anordnung von "FileList"-Blöcken sich in Kick2.04 gegenüber Kick1.2/1.3 geändert hat. ReOrg hat eine Option, die es Ihnen erlaubt anzugeben, wie "FileList"-Blöcke angeordnet werden sollen, d.h. Sie können auch unter Kick2.04 Disketten für die Benutzung unter Kick1.2/1.3 optimieren.
- \* Verbessertes Auflisten von Verzeichnisinhalten under Kickstart 2.0x: Kickstart-Versionen ab 2.0x lesen Verzeichnisinhalte auf effizientere Art und Weise. Das ermöglicht einem Disketten-Optimierer die Dateien innerhalb eines Verzeichnis in beliebiger Reihenfolge anzuordnen, ohne daß das Auflisten der Verzeichnisinhalte dadurch langsamer wird. Dateien können z.B. so sortiert werden, daß Piktogramme auf der Workbench schneller erscheinen.
- \* Strukturelle Defekte im Disketten-Layout: Aufgrund der sehr komplexen Diskettenstruktur des AmigaDOS FileSystems können auf Disketten leicht strukturelle Defekte entstehen, z.B. wenn man falsche, veraltete Disketten-Hilfsprogramme verwendet oder den Computer im "falschen" Moment ausschaltet. ReOrg überprüft die Diskette gründlich (aber nicht ganz vollständig) auf strukturelle Fehler vor der Optimierung und gibt eine Fehlermeldung aus, wenn Fehler gefunden werden. ReOrg kann sogar einige Fehler selbständig reparieren, insbesondere
	- Dateien, die zwar im Verzeichnis erscheinen, auf die ein Zugriff aber nicht möglich ist

- die meisten Prüfsummenfehler

ReOrg kann mit den folgenden Diskettenformaten verwendet werden: \* allen derzeit erhältlichen AmigaDOS FileSystems, inklusive

- OldFileSystem (OFS: "DOS\0")
- FastFileSystem (FFS: "DOS\1")
- Kick2.0-FileSystem (beinhaltet OFS und FFS)
- International FileSystem (ist mindestens seit Kick2.04 im ROM und wird seit Workbench 2.1 von der Shell unterstützt: "DOS\2", "DOS\3")
- Directory-Cache-FileSystem (ist seit Kick3.0 im ROM: "DOS\4",  $"DOS\15"$
- \* Alle Disketten- und Festplattengrößen werden unterstützt. Allerdings benötigen Sie zur Optimierung großer Festplatten-Partitionen viel Hauptspeicher.
- \* ReOrg erkennt Laufwerke, die unterschiedliche Disketten-Kapazitäten unterstützen (z.B. High-Density-Laufwerke für 1,76 MB Kapazität, die in einigen neuen Amiga-Modellen verwendet werden).
- \* ReOrg unterstützt Partitionen mit Blockgrößen von 256, 512, 1024, 2048, 4096, 8192, 16384 oder 32768 Bytes. Es gibt zwei Methoden, um die Blockgröße anzugeben: mit Hilfe des Schlüsselwortes "BlockSize" in Ihrer Mountlist oder durch Änderung des Parameters "SectorsPerBlock" (so wie es neuere Versionen des Programms HDToolbox tun). Beide Methoden werden von ReOrg unterstützt.
- \* ReOrg unterstützt "Hard links" und "Soft links"; allerdings werden "Soft links" noch nicht vollständig von Commodore unterstützt. ReOrg unterstützt daher nur die derzeitige (möglicherweise vorläufige) "Soft link"-Implementation der FileSystem-Versionen V36 bis V40. Ich kann nicht garantieren, daß diese ReOrg-Version auch zukünftige "Soft link"-Implementationen korrekt unterstützt.
- \* ACHTUNG: DYNAMISCHE Ram-Disks, wie z.B "VD0:" ((C) ASDG) dürfen NICHT mit ReOrg optimiert werden. Das Optimieren derartiger Disketten kann Dateiinhalte zerstören.
- \* Natürlich kann ReOrg "RAM:" nicht optimieren. Allerdings wäre eine derartige Optimierung ohnehin sinnlos.
- \* Sie KÖNNEN ReOrg benutzen, um Ihre nicht-dynamische RAM-Disk "RAD:" ((C) Commodore) zu optimieren.
- \* ReOrg hat einen Ein-Disketten-Modus (optimieren einer einzelnen Diskette) und einen Zwei-Disketten-Modus (optimieren des Disketteninhalts bei gleichzeitigem Kopieren auf eine andere Diskette).

Verglichen mit den meisten anderen Disketten-Optimieren für den Amiga ist ReOrg recht schnell. Das Optimieren einer 880 kB-Diskette auf einem Standard-68000-Amiga mit 1 MB freiem Speicher dauert normalerweise zwischen 1:30 und 1:40 Minuten. Auf einem 68030-Amiga sinkt dieser Wert auf 1:20 bis 1:30 Minuten. Das Optimieren einer 40 MB-Festplatte auf einem 68000-Amiga dauert üblicherweise zwischen 10 und 15 Minuten, aber dieser Wert hängt sehr stark von der Größe des freien Hauptspeichers, vom Controllertyp, vom Prozessortyp und vom Grad der Fragmentierung der Festplatte ab. Wenn Sie einen 68030- oder 68040-Amiga und genügend freien Speicher haben, kann die Optimierzeit auf unter 3 Minuten reduziert werden.

Hinweis: Falls ReOrg sehr lange benötigt, um Ihre Festplatte zu optimieren (z.B. mehr als eine halbe Stunde for eine 40 MB-Partition), überprüfen Sie bitte, ob der Wert für "Sektoren pro Track" in Ihrer Festplatten-Installations-Software korrekt ist. "Sektoren pro Track" sollte nicht kleiner als 10 sein. Bei einigen Festplatten-Installations-Programme können Sie hier sehr kleine Werte (z.B. 1) und - zum Ausgleich dafür - sehr große Werte für "Zylinder" oder "Köpfe" eingeben. Obwohl Ihre Festplatte mit derartigen Einstellungen normalerweise korrekt arbeitet, ist es besser, die korrekten Werte einzugeben. Falls Sie Ihre Festplatte mit ReOrg optimieren möchten, sorgen Sie bitte zumindest dafür, daß diese Werte "sinnvoll" sind (d.h. "Sektoren pro Track" sollte nicht größer als 200 und nicht kleiner als 10 sein). Ansonsten benötigt ReOrg möglicherweise SEHR VIEL Speicher oder SEHR VIEL Zeit für die Optimierung.

Außer zum Optimieren einer Diskette kann ReOrg auch zum Umwandeln von Disketten in ein anderes FileSystem-Format verwendet werden, z.B. um eine Diskette vom alten DOS\0-Format in das neue DOS\5-Format umzuwandeln, daß mehr Kapazität und schnellere Verzeichniszugriffe ermöglicht.

Jedes FileSystem kann in jedes andere FileSystem umgewandelt werden. Allerdings gibt es für einige Umwandlungen Einschränkungen bezüglich der Größe der Diskette und der Datenmenge auf der Diskette. Für Details, lesen Sie bitte

FileSystem-Umwandlung

# <span id="page-11-0"></span>**1.5 ReOrg\_Deutsch.guide/NODE\_REQUIREMENTS**

### Voraussetzungen

.

\*\*\*\*\*\*\*\*\*\*\*\*\*\*\*

Um ReOrg benutzen zu können, benötigen Sie einen Amiga, Kickstart 2.04 oder höher und genügend Speicher.

Falls Sie ReOrg in anderen Sprachen als englisch nutzen möchten, wird Workbench 2.1 oder 3.0 (mit 'locale.library' V38 oder höher) empfohlen. Allerdings unterstützt ReOrg auch schon unter Workbench

2.04 andere Sprachen als englisch.

Es gibt außerdem eine andere ReOrg-Version (V1.13), die auch unter Kickstart 1.2/1.3 verwendet werden kann. Allerdings hat diese Version wesentlich weniger Funktionen, keine graphische Benutzeroberfläche und benötigt mehr Speicher als ReOrg V3.1.

Die von ReOrg benötigte Menge an Hauptspeicher ist ungefähr:

400 kB (für das Programm selbst) + 7 kB pro MB Diskettenkapazität + 6 \* Trackgröße der Diskette + 150 kB Restspeicher

Der Restspeicher wird von ReOrg normalerweise nicht benötigt, muß aber übrig bleiben um Speichermangel während der Optimierung zu vermeiden. (Für große Partition und große Mengen an Hauptspeicher kann die Größe des Restspeicher auch zunehmen.) Mit dem "Restspeicher"-Schalter (siehe

Schalter Restspeicher ) können Sie diesen Wert selbst verändern.

Beispiele:

880 kB Diskette: 40 MB Festplatte: (11 Sektoren/Track) (32 Sektoren/Track) 400 kB 400 kB + 6 kB (7 kB \* 880/1024) + 280 kB (7 kB \* 40)<br>+ 33 kB (11/2 kB \* 6) + 96 kB (32/2 kb \* + 33 kB (11/2 kB  $\star$  6) + 96 kB (32/2 kb  $\star$  6)<br>+ 150 kB + 150 kB  $+$  150 kB --------- --------- 589 kB 926 kB

200 MB Festplatte: (32 Sektoren/Track) 400 kB + 1400 kB (7 kB \* 200) 96 kB  $(32/2$  kB  $*$  6) + 150 kB --------- 2046 kB

Diese Werte sind nur Näherungen, um Ihnen eine Vorstellung zu geben, wie viel Hauptspeicher Sie benötigen.

Für große Partitionen belegt ReOrg üblicherweise fast Ihren gesamten Speicher als Cache. Dieser Cache ist der Hauptgrund dafür, daß ReOrg so schnell ist. Für optimale Geschwindigkeit sollte die Größe des Cache mindestens 2 Prozent der Partitionsgröße betragen.

Hinweis: Falls Sie die Fehlermeldung "Nicht genug Speicher" erhalten, obwohl Sie der Meinung sind, daß Sie genug Speicher für die Optimierung haben, überprüfen Sie bitte den Wert für "Sektoren pro Track" in Ihrer Festplatten-Installations-Software. "Sektoren pro Track" sollte nicht größer sein als 200. Bei einigen Festplatten-Installations-Programmen können Sie hier sehr große Werte eingeben und - zum Ausgleich dafür - eine sehr kleine Anzahl "Zylinder". Obwohl Ihre Festplatte mit derartigen Einstellungen korrekt arbeitet, ist es besser, die korrekten Werte einzugeben. Falls Sie Ihre Festplatte mit ReOrg optimieren möchten, sorgen Sie bitte zumindest dafür, daß diese Werte "sinnvoll" sind (d.h. "Sektoren pro Track" sollte nicht größer als 200 und nicht kleiner als 10 sein). Ansonsten benötigt ReOrg möglicherweise SEHR VIEL Speicher oder SEHR VIEL Zeit für die Optimierung.

# <span id="page-13-0"></span>**1.6 ReOrg\_Deutsch.guide/NODE\_INSTALLATION**

Installation \*\*\*\*\*\*\*\*\*\*\*\*

Auf der ReOrg-Installations-Diskette befinden sich verschiedensprachige Installationsskripts, die ReOrg mit Hilfe des Programms 'Installer' ((C) Commodore) automatisch auf Ihrer Festplatte installieren.

Leider konnte ich aus lizenzrechtlichen Gründen keine lokalisierte (mehrsprachige) Version des 'Installer'-Programms mit verbreiten. Das heißt, daß alle 'Installer'-spezifischen Texte während der Installation immer auf englisch erscheinen, auch wenn Sie die Installation in einer anderen Sprache gestartet haben.

Falls Sie selbst eine lokalisierte Version des 'Installer'-Programms besitzen, können Sie dieses verwenden, um ReOrg zu installieren:

- \* Installieren Sie das lokalisierte 'Installer'-Programm irgendwo im Suchpfad auf Ihrer Festplatte.
- \* Wählen Sie das ReOrg Installations-Piktogramm an (z.B. 'Installieren' im 'Deutsch'-Verzeichnis), wählen Sie im Workbench-Menü den Menüpunkt 'Piktogramm/Informationen' an und ändern Sie das "Standardprogramm" in 'Installer' (entfernen Sie den '/' von '/Installer').

Falls Sie keine Festplatte besitzen, machen Sie bitte eine Kopie der ReOrg-Originaldiskette und starten Sie ReOrg dann direkt von der Kopie.

Die Online-Hilfefunktion erfordert, daß 'amigaguide.library' im Verzeichnis 'libs:' installiert wird. Normalerweise wird das vom Installationsprogramm selbständig erledigt. Falls Sie ReOrg aber direkt von der Originaldisk starten, sorgen Sie bitte dafür, daß 'amigaguide.library' installiert ist, da Sie ansonsten die Online-Hilfefunktion nicht verwenden können.

# <span id="page-14-0"></span>**1.7 ReOrg\_Deutsch.guide/NODE\_PROGSTART**

#### Programmstart

#### \*\*\*\*\*\*\*\*\*\*\*\*\*

ReOrg kann von der Workbench oder der Shell gestartet werden. Beim Start erkennt ReOrg folgende "Merkmale" (beim Start von der Workbench) bzw. "Parameter" (beim Start von der Shell):

#### 'FROM=Quelldisk'

Gibt die Quelldiskette für die Optimierung an

#### 'TO=Zieldisk'

Gibt die Zieldiskette für die Optimierung an. Falls Sie kein 'TO'-Schlüsselwort angeben, schaltet ReOrg in den Ein-Disketten-Modus. Auch wenn Sie 'FROM' und/oder 'TO' angeben, startet ReOrg nicht automatisch die Optimierung, es sei denn Sie verwenden das 'BATCH'-Schlüsselwort. 'TO' und 'FROM' bewirken nur, daß beim Start das von Ihnen gewünschte Laufwerk in der Laufwerksliste ausgewählt wird.

#### 'PUBSCREEN=PublicScreenName'

Gibt den Namen des "Public Screen" an, auf dem ReOrg versucht, sein Fenster zu öffnen (Standard = Workbench Screen)

'OPTFILE=Optionsdateiname'

Gibt den Namen der Optionsdatei an, die für Optimierung verwendet wird. Für Details zum Optionsdateiformat und zum Gebrauch von Optionsdateien siehe Optionsdateien

#### 'SETTINGS=Einstellungen-Dateiname'

.

Gibt den Namen der Einstellungen-Datei an. Falls Sie keinen Dateinamen angeben, verwendet ReOrg 'ReOrg.prefs' als Standard.

#### 'SCREENMODE=Screenmodus'

Falls Sie das 'SCREENMODE'-Schlüsselwort verwenden, öffnet ReOrg sein Fenster auf einem eigenen "Public Screen". "Screenmodus" kann \* ein Modusname wie 'NTSC:HighRes' sein.

\* eine Modus-ID wie 0x8000 sein.

Allerdings wird die Verwendung von Modusnamen nicht empfohlen, da diese sich mit verschiedenen Betriebssystemversionen und verschiedenen Sprachen ändern können. Verwenden Sie daher bitte Modus-IDs wenn immer möglich. Hier sind einige Beispiele:  $*$  0x8000 = High-Res

- 
- \* 0x19000 = NTSC:High Res
- $*$  0x29000 = PAL: High Res
- \* 0x8004 = High Res Interlace
- \* 0x41000 = A2024: 10 Hz

 $*$  0x49000 = A2024: 15 Hz

Eine vollständige Liste aller Modus-IDs befindet sich in 'graphics/displayinfo.h' (enthalten in kommerziellen "C" Entwicklungspaketen).

#### 'LANGUAGE=Sprache'

Gibt die Sprache an, die ReOrg für seine Benutzerschnittstelle verwendet. Falls Sie dieses Schlüsselwort NICHT angeben, verhält sich ReOrg unterschiedlich abhängig von der von Ihnen verwendeten Workbench-Version:

- \* Workbench 2.04: ReOrg verwendet englisch.
- \* Workbench 2.1, 3.0 oder spätere Versionen: ReOrg verwendet die oberste der "bevorzugten Sprachen", die Sie in den "Locale" Voreinstellungen ausgewählt haben. Nur wenn keine der "bevorzugten Sprachen" von ReOrg unterstützt wird, verwendet ReOrg englisch.

Hinweis: ReOrg unterstützt das 'LANGUAGE'-Schlüsselwort auch schon unter Workbench 2.04 ! Das heißt Sie benötigen nicht unbedingt 'locale.library', um ReOrg in einer anderen Sprache als englisch zu nutzen. Allerdings unterstützen Workbench-Versionen älter als 2.1 noch nicht das Konzept einer systemweiten "Standardsprache". Wenn Sie ReOrg also unter Workbench 2.04 in einer anderen Sprache als englisch nutzen möchten, müssen Sie mit dem 'LANGUAGE'-Schlüsselwort angeben, welche Sprache Sie wünschen.

#### 'HIDDEN'

Das 'HIDDEN'-Schlüsselwort veranlaßt ReOrg, seinen "Public Screen" hinter allen anderen Screens anzuzeigen und/oder sein Fenster nicht automatisch zu aktivieren. Dieses Schlüsselwort kann nützlich sein in Verbindung mit dem 'BATCH'-Schlüsselwort.

#### 'BATCH'

Bei Verwendung des 'BATCH'-Schlüsselwort startet ReOrg die Optimierung automatisch und beantwortet selbständig alle Standardrequester mit "Ja". Seien Sie bitte vorsichtig bei der Verwendung dieser Option, denn ReOrg startet die Optimierung nach dem Einlesen Ihrer Diskette selbständig (ohne Sie vorher zu fragen) ! Falls während der Optimierung ein Fehler auftritt, verläßt ReOrg den "Batchmodus", bringt seinen Screen nach vorne, aktiviert sein Fenster und zeigt Ihnen eine Fehlermeldung. Falls Sie 'BATCH' in Kombination mit 'HIDDEN' verwenden, versucht ReOrg, die gesamte Optimierung durchzuführen, ohne Sie bei der Arbeit mit anderen Programmen zu stören. Hinweis: Auch wenn Sie 'BATCH' und 'HIDDEN' verwenden, öffnet ReOrg trotzdem seine graphische Benutzeroberfläche - diese Optionen helfen Ihnen nur, eine Diskette mit weniger "Mausklicks" zu optimieren.

#### 'PENS=pen0,pen1,pen2,pen3'

Mit dieser Option können Sie die Pen-Nummern (Stiftnummern, Farbnummern) angeben, die ReOrg für die graphische Sektoranzeige verwendet. Der Standard ist

\* pen0 = BACKGROUNDPEN (immer Farbe 0)

- $*$  pen1 = TEXTPEN (normalerweise Farbe 1)
- \* pen2 = HIGHLIGHTTEXTPEN (normalerweise Farbe 2)
- \* pen3 = FILLPEN (normalerweise Farbe 3)

Falls Sie ReOrg von der Workbench gestartet haben, erstellt es ein "AppIcon" auf der Workbench und die Laufwerkslisten können als "AppWindows" benutzt werden.

Das bedeutet, wenn Sie ein Disketten-Piktogramm mit der Maus über ReOrg's AppIcon oder über eine der Laufwerkslisten ziehen und dort "fallenlassen", wählt ReOrg aus der Laufwerksliste das entsprechende Laufwerk aus.

# <span id="page-16-0"></span>**1.8 ReOrg\_Deutsch.guide/NODE\_MENUS**

Menüs

\*\*\*\*\*

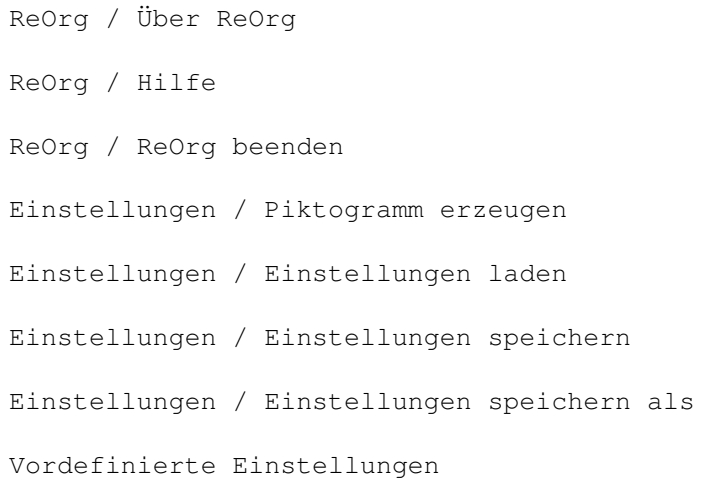

### <span id="page-16-1"></span>**1.9 ReOrg\_Deutsch.guide/NODE\_M\_ABOUT**

Menüpunkt "ReOrg / Über ReOrg" ==============================

"Über ReOrg" zeigt die interne ReOrg-Versionsnummer und die Adresse des Programmierers an. Bitte senden sie US\$ 10 oder DM 15 an diese Adresse, falls Sie sich dazu entschliessen, sich registrieren zu lassen - vielen Dank !

### <span id="page-17-0"></span>**1.10 ReOrg\_Deutsch.guide/NODE\_M\_HELP**

Menüpunkt "ReOrg / Hilfe" ==========================

"ReOrg / Hilfe" versucht, die erste Seite des Hilfetextes anzuzeigen. Dieses ist nur möglich, wenn Sie 'amigaguide.library' auf Ihrem System installiert haben. Normalerweise wird das während der Installation automatisch erledigt. Falls Sie ReOrg aber direkt von der Originaldiskette aus gestartet haben, ist 'amigaguide.library' möglicherweise nicht installiert, so daß die Hilfe-Funktionen u.U. nicht funktioniert.

Dieser Menüpunkt funktioniert etwas anders als die Help-Taste: Die Help-Taste zeigt kontext-sensitive Hilfe, d.h. Hilfe zu dem Schalter, über dem sich der Mauszeiger gerade befindet, während der Menüpunkt "ReOrg / Hilfe" immer die erste Hilfeseite anzeigt.

ReOrg versucht die gleiche Sprache für die Hilfeseiten zu verwenden, die auch für die Benutzeroberfläche verwendet wird. Falls Sie die Hilfetexte für diese Sprache aber nicht installiert haben, kann es sein, daß ReOrg die Hilfe in einer anderen Sprache anzeigt.

# <span id="page-17-1"></span>**1.11 ReOrg\_Deutsch.guide/NODE\_M\_QUIT**

Menüpunkt "ReOrg / ReOrg beenden" =================================

Wenn Sie diesen Menüpunkt anwählen, verlassen Sie das Programm.

### <span id="page-17-2"></span>**1.12 ReOrg\_Deutsch.guide/NODE\_M\_ICONS**

Menüpunkt "Einstellungen / Piktogramm erzeugen" ===============================================

Dieser Menüpunkt ist ein Schalter, der an- und ausgeschaltet werden kann. Wenn er angeschaltet ist, erzeugt ReOrg ein Piktogramm ('.info'-Datei) wenn Sie die Einstellungen speichern, so daß Sie ReOrg später wieder mit diesen Einstellungen von der Workbench starten können, indem Sie auf das Einstellungen-Piktogramm "doppel-klicken".

Der Standardwert für "Einstellungen / Piktogramm erzeugen" ist "An" beim Start von der Workbench und "Aus" beim Start von der Shell.

# <span id="page-17-3"></span>**1.13 ReOrg\_Deutsch.guide/NODE\_M\_LOAD**

Menüpunkt "Einstellungen / Einstellungen laden" ===============================================

Mit diesem Menüpunkt können Sie eine neue Einstellungen-Datei laden. ReOrg zeigt einen Dateirequester an, der Sie nach einem Dateinamen fragt. ReOrg lädt dann diese Datei und zeigt die neuen Einstellungen in der Benutzeroberfläche an.

Obwohl ReOrg 3.1 auch die Einstellungen-Dateien älterer ReOrg-Versionen lesen kann, wird dies nicht empfohlen, weil ReOrg 3.1 einige neue Optionen hat, die frühere ReOrg-Versionen noch nicht hatten. Wenn Sie eine alte Einstellungen-Datei laden, werden diese neuen Optionen auf kompatible Standardwerte zurückgestellt.

Ältere ReOrg-Versionen können ReOrg 3.1-Einstellungen-Dateien nicht laden.

# <span id="page-18-0"></span>**1.14 ReOrg\_Deutsch.guide/NODE\_M\_SAVE**

Menüpunkt "Einstellungen / Einstellungen speichern" ===================================================

Dieser Menüpunkt speichert die aktuellen Einstellungen in der zuletzt verwendeten Einstellungendatei. In der Regel ist das 'PROGDIR:ReOrg.prefs', d.h. die Datei 'ReOrg.prefs' in dem Verzeichnis, in dem sich das Programm 'ReOrg' befindet.

# <span id="page-18-1"></span>**1.15 ReOrg\_Deutsch.guide/NODE\_M\_SAVEA**

Menüpunkt "Einstellungen / Einstellungen speichern als" =======================================================

Dieser Menüpunkt speichert die aktuellen Einstellungen. ReOrg zeigt einen Dateirequester an, der Sie nach einem Dateinamen fragt, und speichert die Einstellungen dann in dieser Datei. Ein Piktogramm ('.info'-Datei) wird erzeugt, falls der Menüpunkt "Einstellungen / Piktogramm erzeugen" eingeschaltet ist.

### <span id="page-18-2"></span>**1.16 ReOrg\_Deutsch.guide/NODE\_M\_PREDEF**

Menü "Vordefinierte Einstellungen" ==================================

Das Menü "Vordefinierte Einstellungen" kann benutzt werden, um für einige typische Optimierungsarten die meisten Schalter auf geeignete Werte zu stellen. Optimierungsarten:

- \* Optimierung einer Festplattenpartition
- \* Optimierung einer Diskette mit gleichzeitigem Kopieren (z.B. DF0 nach DF1)
- \* Optimierung einer Diskette mit nur einem Laufwerk
- \* Optimierung einer Diskette mit gleichzeitigem Kopieren für Kickstart 1.3
- \* Optimierung einer Diskette mit nur einem Laufwerk für Kickstart 1.3

Alle vordefinierten Einstellungen setzen die folgenden Schalter auf geeignete Werte: "Formatieren", "Schreib-Überprüfung", "Modus", "Datum erhöhen", "Locks übernehmen", "Optimierung nur simulieren", "Laufwerks-Geometrie lesen", "FileExt-Blöcke", "Optimieren für", "FileSystem wechseln" und "OFS/FFS wechseln". Andere Einstellungen werden nicht verändert.

Diese Menüpunkte machen es einfacher, ReOrg auf "typische" Werte einzustellen, ohne jeden einzelnen Schalter getrennt verändern zu müssen.

- Beispiel: Zur Optimierung IRGENDEINER Festplatten-Partition: \* Zuerst den Menüpunkt "Vordefinierte Einstellungen / Festplatte DH0" anwählen.
- \* Falls Sie eine andere Partition als DH0 optimieren möchten, wählen Sie nun die gewünschte Partition in der Laufwerksliste aus.

Mit dieser Prozedur können Sie ReOrg mit nur zwei Mausklicks für die meisten Arten von Optimierungen korrekt konfigurieren.

# <span id="page-19-0"></span>**1.17 ReOrg\_Deutsch.guide/NODE\_GADGETS**

Schalter

\*\*\*\*\*\*\*\*

Formatieren

Schreib-Überprüfung

Workbench-Modus

Graphische Sektoranzeige

Options-Datei

Options-Datei auswählen

Options-Datei löschen

Laufwerk

VON Laufw.

NACH Laufw.

Modus

Start

Abbruch

Datum erhöhen

Locks übernehmen

Optimierung nur simulieren

Laufwerksgeometrie lesen

Unbelegte Blöcke löschen

FileExt-Blöcke

Freie Blöcke

Optimieren für (Kick1.3/2.0)

FileSystem wechseln

OFS/FFS wechseln

Restspeicher

Schnelle Dateien

# <span id="page-20-0"></span>**1.18 ReOrg\_Deutsch.guide/NODE\_G\_FORMAT**

Schalter "Formatieren" ======================

Mit diesem Schalter kann angegeben werden, ob ReOrg die Zieldiskette formatieren soll. Es gibt drei mögliche Einstellungen:

'Aus'

ReOrg verwendet nur normale 'CMD\_WRITE'-Befehle. Dies ist die Standardeinstellung für den Ein-Disketten-Modus. Diese Option kann auch im Zwei-Disketten-Modus verwendet werden, wenn die Zieldiskette bereits formatiert ist. Wenn ReOrg mit normalen Disketten (nicht Festplatten) verwendet wird, sollte statt 'Aus' die Einstellung 'An' gewählt werden, da 'An' für Disketten derzeit schneller ist als 'Aus'.

'An'

ReOrg formatiert jeden benutzten Track beim ersten Schreibzugriff. Diese Option kann im Ein-Disketten-Modus und im Zwei-Disketten-Modus verwendet werden und ist die bevorzugte Einstellung für Disketten (nicht Festplatten) im Ein-Disketten-Modus. Im Zwei-Disketten-Modus darf diese Option aber nur verwendet werden, wenn die Zieldiskette bereits formatiert ist. Für alle anderen Arten von Datenträgern sollte 'Aus' gewählt werden.

#### 'Alle Spuren'

ReOrg formatiert die Zieldiskette vollständig. Wenn Sie eine neue, unformatierte Diskette als Zieldiskette verwenden, MÜSSEN Sie diese Option verwenden, da anonsten Teile der Zieldiskette unbrauchbar werden. Diese Option kann nicht im Ein-Disketten-Modus verwendet werden.

Hinweis: Außer für herkömmliche Disketten sollte diese Schalter auf den Standardwerten gelassen werden ('Aus' im Ein-Disketten-Modus, 'Alle Spuren' im Zwei-Disketten-Modus).

Es gibt derzeit eine Einschränkung aus technischen Gründen: Für Datenträger mit einer Blockgröße größer als 512 Bytes, bei denen die Anzahl der Sektoren pro Track kein ganzzahliges Vielfaches der Anzahl Sektoren pro Block ist, kann nur 'Formatieren=Aus' verwendet werden. Diese Einschränkung dürfte aber keine Probleme bereiten, da Blockgrößen von mehr als 512 Bytes derzeit nur für Festplatten möglich sind, und Festplatten ohnehin immer mit 'Formatieren' auf 'Aus' optimiert werden sollten.

# <span id="page-21-0"></span>**1.19 ReOrg\_Deutsch.guide/NODE\_G\_VERIFY**

Schalter "Schreib-Überprüfung" ==============================

Wenn dieser Schalter aktiviert ist, überprüft ReOrg, ob die Daten korrekt geschrieben wurden ("Verify").

Hinweise:

- \* Für Disketten oder ähnliche Datenträger wird empfohlen, den Schalter "Schreib-Überprüfung" einzuschalten. Ansonsten würden Sie physikalische Schäden an der Diskette wahrscheinlich nicht bemerken. ReOrg verwendet eine asynchrone Schreib-Überprüfung, die relativ schnell ist.
- \* VERWENDEN SIE "SCHREIB-ÜBERPRÜFUNG" NICHT FÜR FESTPLATTEN !!!

Sie sollten "Schreib-Überprüfung" bei Festplatten IMMER ausschalten - aus folgenden Gründen:

\* Einige Festplatten-Controller melden falsche Fehlercodes, wenn "Schreib-Überprüfung" eingeschaltet ist. Das kann ReOrg durcheinander bringen und sogar Daten auf der Festplatte

zerstören.

\* "Schreib-Überprüfung" macht für Festplatten keinen Sinn. Festplatten haben häufig einen Puffer direkt auf der Platte, so daß Lesezugriffe zur Schreib-Überprüfung die Daten einfach aus diesem Puffer lesen. Es kann also ohnehin nicht sichergestellt werden, daß die Daten korrekt geschrieben wurden.

### <span id="page-22-0"></span>**1.20 ReOrg\_Deutsch.guide/NODE\_G\_WBENCH**

Schalter "Workbench-Modus" ==========================

Wenn dieser Schalter aktiviert ist, speichert ReOrg Piktogramme ('.info'-Dateien) in einer Art und Weise, die es Workbench ermöglicht, besonders schnell auf diese Dateien zuzugreifen, so daß Piktogramme auf der Workbench sehr schnell erscheinen. Diese Option ist gegenüber ReOrg 2.33 noch einmal verbessert worden. Falls der Schalter "Optimieren für" auf "Kick2.0/3.0" eingestellt ist, erscheinen auf ReOrg-optimierten Disketten Piktogramme jetzt noch schneller als früher.

Weitere Tips, um Piktogramme auf der Workbench schnell erscheinen zu lassen:

- \* Alle Piktogramme sollten "fixiert" werden. Dadurch vermeidet man die Verzögerung, die entsteht, wenn Workbench erst eine geeignete Position für das Piktogramm berechnen muß.
- \* Für eigene Piktogramme, verwenden Sie wenige Farben und kleine Grafiken ! Solche Piktogramme werden schneller angezeigt als komplizierte Piktogramme mit vielen Farben.

## <span id="page-22-1"></span>**1.21 ReOrg\_Deutsch.guide/NODE\_G\_GRAPH**

Schalter "Graphische Sektoranzeige" ===================================

Wenn dieser Schalter aktiviert ist, informiert ReOrg den Anwender während der Optimierung in einem Grafik-Fenster über das Diskettenlayout, wodurch sich die Optimierung jedoch verlangsamen kann. Allerdings erhöht sich die Geschwindigkeit der Grafikanzeige bei Verwendung eines schnellen Prozessors (68030/040) und bei Verwendung von Kickstart 3.0 (wegen der gegenüber Kickstart 2.0 verbesserten Grafikroutinen).

# <span id="page-23-0"></span>**1.22 ReOrg\_Deutsch.guide/NODE\_G\_OPT**

Schalter "Options-Datei" ========================

Dieser Schalter funktioniert in Verbindung mit den Schaltern "Options-Datei auswählen" und "Options-Datei löschen". Sie können hier den Namen einer Optionsdatei eintragen. Optionsdateien haben die Aufgabe, die Einstellungen von ReOrg gezielt für einzelne Dateien auf der zu optimierenden Disk zu verändern. Sie haben dadurch mehr Kontrolle über das exakte Disk-Layout, das ReOrg während der Optimierung erzeugt. Für Details zum Gebrauch und Dateiformat von Optionsdateien, siehe

Optionsdateien

.

.

.

# <span id="page-23-1"></span>**1.23 ReOrg\_Deutsch.guide/NODE\_G\_SOPT**

```
Schalter "Options-Datei auswählen"
==================================
```
Wenn Sie auf diesen Schalter klicken, zeigt ReOrg einen Dateirequester an, in dem sie eine Optionsdatei auswählen können. Für Details zum Gebrauch und Dateiformat von Optionsdateien, siehe

Optionsdateien

# <span id="page-23-2"></span>**1.24 ReOrg\_Deutsch.guide/NODE\_G\_CLOPT**

Schalter "Options-datei löschen" ================================

Wenn Sie auf diesen Schalter klicken, löscht ReOrg den Namen der aktuellen Optionsdatei. Wenn keine Optionsdatei ausgewählt wird, verwendet ReOrg die Standardeinstellungen. Für Details zum Gebrauch und Dateiformat von Optionsdateien, siehe Optionsdateien

# <span id="page-23-3"></span>**1.25 ReOrg\_Deutsch.guide/NODE\_G\_DRIVE**

Schalter "Laufwerk" ===================

Aus dieser Liste wählen Sie das Laufwerk aus, das ReOrg im Ein-Disketten-Modus optimieren soll. Es muß nicht unbedingt eine Diskette im Laufwerk sein, bevor Sie die Optimierung starten. ReOrg fordert Sie dann beim Start auf, eine Diskette einzulegen. Falls Sie unterschiedliche Laufwerke für Quell- und Zieldiskette verwenden möchten, klicken Sie auf den "Modus"-Schalter, um zwischen Ein- und Zwei-Disketten-Modus zu wechseln.

# <span id="page-24-0"></span>**1.26 ReOrg\_Deutsch.guide/NODE\_G\_FROM**

Schalter "VON Laufw."

Aus dieser Liste wählen Sie das Laufwerk aus, das bei der Optimierung im Zwei-Disketten-Modus die Quelldiskette enthält. Es muß nicht unbedingt eine Diskette im Laufwerk sein, bevor Sie die Optimierung starten. ReOrg fordert Sie dann beim Start auf, eine Diskette einzulegen. Siehe auch NACH Laufw.

# <span id="page-24-1"></span>**1.27 ReOrg\_Deutsch.guide/NODE\_G\_TO**

.

Schalter "NACH Laufw." ======================

=====================

Aus dieser Liste wählen Sie das Laufwerk aus, das bei der Optimierung im Zwei-Disketten-Modus die Zieldiskette enthält. Es muß nicht unbedingt eine Diskette im Laufwerk sein, bevor Sie die Optimierung starten. ReOrg fordert Sie dann beim Start auf, eine Diskette einzulegen. Quellaufwerk und Ziellaufwerk müssen im Zwei-Disketten-Modus verschieden sein. Falls Sie mit nur einem Laufwerk optimieren möchten, klicken Sie auf den "Mode"-Schalter um zwischen Ein- und Zwei-Disketten-Modus zu wechseln.

# <span id="page-24-2"></span>**1.28 ReOrg\_Deutsch.guide/NODE\_G\_MODE**

Schalter "Modus" ================

Dieser Schalter wechselt zwischen Ein-Disketten-Modus und Zwei-Disketten-Modus.

Im Ein-Disketten-Modus wird die Optimierung direkt auf der Quelldiskette ausgeführt, d.h. Sie benötigen nur eine Diskette. Verwenden Sie den Ein-Disketten-Modus nur, wenn Sie von Ihrer Diskette vorher eine Sicherheitskopie erstellt haben !

Im Zwei-Disketten-Modus kopiert ReOrg den Inhalt der Quelldiskette auf die Zieldiskette und optimiert die Zieldiskette dabei gleichzeitig. Sie benötigen daher zwei kompatible Laufwerke. Die Quelldiskette wird während der Optimierung von ReOrg nicht verändert. Wann immer möglich sollten Sie den Zwei-Disketten-Modus verwenden, da dieser sicherer ist als der Ein-Disketten-Modus.

### <span id="page-25-0"></span>**1.29 ReOrg\_Deutsch.guide/NODE\_G\_START**

Schalter "Start" ================

Dieser Schalter startet die Optimierung. ReOrg überprüft, ob Sie gültige Laufwerk(e) ausgewählt haben und fordert Sie auf, die Diskette(n) einzulegen. Nachdem ReOrg das Inhaltsverzeichnis der Quelldiskette eingelesen hat - und hoffentlich keine Fehler aufgetreten sind - erscheint ein weiterer Requester, in dem ReOrg Sie um Erlaubnis fragt, die Optimierung zu starten.

# <span id="page-25-1"></span>**1.30 ReOrg\_Deutsch.guide/NODE\_G\_CANCEL**

Schalter "Abbruch" ==================

Wenn Sie auf diesen Schalter klicken, verlassen Sie das Programm.

# <span id="page-25-2"></span>**1.31 ReOrg\_Deutsch.guide/NODE\_G\_DATE**

Schalter "Datum erhöhen" ========================

Wenn dieser Schalter aktiviert ist, ändert ReOrg das Disketten-Erstellungsdatum während der Optimierung, um AmigaDOS davon zu informieren, daß sich das Diskettenlayout geändert hat.

DIESER SCHALTER SOLLTE NORMALERWEISE IMMER EINGESCHALTET SEIN !

Hinweis: Es sollte kaum einen Grund geben, diesen Schalter auszuschalten, da man als Anwender ohnehin keine Kontrolle über das Disketten-Erstellungsdatum hat. Selbst in dem unwahrscheinlichen Fall, daß Sie nicht wollen, daß ReOrg das Disketten-Erstellungsdatum

ändert, verhält sich ReOrg 3.1 robuster als frühere ReOrg-Versionen. Wenn ReOrg feststellt, daß AmigaDOS bei deaktiviertem Schalter abstürzen könnte, läßt ReOrg Sie die Optimierung nicht starten. Dies tritt normalerweise dann auf, wenn sich noch aktive "Locks" auf der Diskette befinden. In diesem Fall, schalten Sie den "Datum erhöhen"-Schalter ein oder booten Sie Ihren Amiga neu, BEVOR Sie die Optimierung starten.

# <span id="page-26-0"></span>**1.32 ReOrg\_Deutsch.guide/NODE\_G\_LOCKS**

Schalter "Locks übernehmen" ===========================

Wenn dieser Schalter eingeschaltet ist, übernimmt ReOrg alle Verweise auf die unoptimierte Diskette (wie "Assigns", "File Locks" usw.) mit auf die optimierte Diskette. Das hat zur Folge, daß Sie Ihren Amiga nach der Optimierung nicht neu booten müssen, auch wenn Sie die Bootpartition optimiert haben. Das funktioniert aber nicht, wenn Sie noch Dateien offen habe. Optimieren Sie NIEMALS eine Partition, auf der Dateien offen sind !

Die Implementation dieser Funktion greift auf "private Datenstrukturen" von AmigaDOS zu und ist daher möglicherweise nicht kompatibel zu zukünftigen AmigaDOS-Versionen. Aus Kompatibilitätsgründen ist diese Funktion daher standardmäßig ausgeschaltet. Mit allen derzeitigen AmigaDOS-Versionen und FileSystem-Versionen (V36 bis V40) kann dieser Schalter aber gefahrlos eingeschaltet bleiben.

# <span id="page-26-1"></span>**1.33 ReOrg\_Deutsch.guide/NODE\_G\_SIMUL**

Schalter "Optimierung nur simulieren" =====================================

Wenn dieser Schalter aktiviert ist, werden alle Schritte der Optimierung nur simuliert, d.h. ReOrg ändert nichts an der Diskette, und die Diskette ist nach der Simulation nicht optimiert. Diese Funktion kann nützlich sein um zu testen, ob ReOrg auf Ihrem System korrekt funktioniert, wenn Sie ReOrg erstmalig verwenden, oder wenn Sie Ihren Rechner aufrüsten.

Trotzdem gibt es auch nach erfolgreicher Simulation keine Garantie dafür, daß die wirkliche Optimierung korrekt funktioniert. Es könnten immer noch Probleme auftreten, sobald ReOrg wirklich Daten auf Diskette zurückschreibt. Daher - auch wenn die Simulation erfolgreich ist - sollten Sie immer ein Backup erstellen, bevor Sie eine Diskette im Ein-Disketten-Modus optimieren.

Hinweis: Für Disketten, die das neue Directory-Cache-Format verwenden, können einige Teile der Optimierung nicht simuliert werden. Das ist normal. Seien Sie also nicht beunruhigt, wenn ReOrg Ihnen nach der Simulation mitteilt, daß Teile der Optimierung nicht simuliert werden konnten.

# <span id="page-27-0"></span>**1.34 ReOrg\_Deutsch.guide/NODE\_G\_GEO**

Schalter "Laufwerksgeometrie lesen"

===================================

Für alle derzeit erhältlichen Laufwerke sollte dieser Schalter AUSgeschaltet sein !

Warnung: Wenn Sie diesen Schalter bei Laufwerken, die diese Funktion nicht unterstützen, einschalten, können Daten zerstört werden - auch im Simulationsmodus !

Diese Funktion ist gedacht für Gerätetreiber, die mehr als ein Diskettenformat unterstützen. Derzeit ist 'trackdisk.device' der einzige derartige Gerätetreiber. Allerdings brauchen Sie auch für 'trackdisk.device' diesen Schalter nicht einschalten, da ReOrg 'trackdisk.device' selbständig erkennt und daher Double-Density- und High-Density-Formate selbständig unterscheidet, auch wenn dieser Schalter ausgeschaltet ist.

Der einzige Laufwerkstyp, für den dieser Schalter benötigt werden könnte, ist ein SCSI-Laufwerk für Disketten, das mehr als ein Diskettenformat unterstützt.

Wenn Sie glauben, daß Sie diese Funktion in Ihrem System benötigen, lesen Sie bitte zuerst Technische Details ! Dieses Kapitel beschreibt genau, was "Laufwerksgeometrie lesen" bewirkt, und wann es benötigt wird.

# <span id="page-27-1"></span>**1.35 ReOrg\_Deutsch.guide/NODE\_G\_CLR**

Schalter "Unbelegte Blöcke löschen" ===================================

Normalerweise liest und schreibt ReOrg nur Blöcke, die Daten enthalten, so daß der Inhalt der unbenutzten Blöcke nach der Optimierung undefiniert ist. Für normalen Gebrauch ist das kein Problem. Allerdings gibt es einige Disk-Reparatur-Programme vom Type "UnDelete" oder "DiskSalv", die durch die Restdaten in unbelegten Blöcken verwirrt werden können. Falls Sie also häufiger derartige Programme benutzen, sollten Sie den Schalter "Unbelegte Blöcke löschen" einschalten. ReOrg löscht dann alle unbelegten Blöcke, um Probleme mit Disketten-Reparatur-Programmen zu vermeiden. Die

Optimierung wird dadurch jedoch langsamer.

# <span id="page-28-0"></span>**1.36 ReOrg\_Deutsch.guide/NODE\_G\_FEXT**

========================

Schalter "FileExt-Blöcke"

Dieser Schalter kontrolliert die Verteilung der "File-Extension-Blöcke", manchmal auch als "File-List-Blöcke" bezeichnet. Diese Blöcke werden von AmigaDOS für Dateien angelegt, die eine bestimmte Größe überschreiten (34.3 kB für normale Disketten). Die Art und Weise, wie AmigaDOS "File-Extension-Blöcke" behandelt, hat sich in Kickstart 2.0 gegenüber Kickstart 1.3 verändert. Für eine detaillierte Beschreibung dieses Schalters, lesen Sie bitte

Technische Details . Normalerweise ist die beste Einstellung: \* "Mitte" falls Sie Kickstart 2.0/3.0 verwenden und für Ihre Festplatte große Puffer verwenden.

- \* "Vorne" falls Sie Kickstart 1.2/1.3 verwenden.
- \* "Verteilen" falls Sie Kickstart 2.0/3.0 verwenden und eine Bootdiskette optimieren, von der große Programmdateien geladen werden.

Für Kickstarr 1.2/1.3, verwenden Sie IMMER "Vorne" oder Verzeichnis-Zugriffe werden SEHR langsam.

Für Kickstart 2.0/3.0 ist normalerweise "Mitte" oder "Verteilen" am besten. "Mitte" ist in der Regel besser für große Dateien, auf die wahlfrei (nicht sequentiell) zugegriffen wird (z.B. Dateien, die eine MS-DOS-Festplatte in einer Amiga-Datei emulieren). "Verteilen" ist besser für Dateien die mit kleinen Puffern sequentiell gelesen werden. Viele "C"-Programme verwenden nur Puffergrößen von 488 oder 512 Bytes. Für Dateien, die von solchen Programmen gelesen werden, ist "Verteilen" am besten.

Die von diesem Schalter kontrollierte Einstellung läßt sich auch gezielt für einzelne Dateien verwenden, wenn Sie Optionsdateien verwenden.

# <span id="page-28-1"></span>**1.37 ReOrg\_Deutsch.guide/NODE\_G\_FREEB**

=======================

Schalter "Freie Blöcke"

Dieser Schalter bestimmt die Lage der unbelegten Blöcke nach der Optimierung. Es gibt drei mögliche Einstellungen:

'hinter Dateien' Verzeichnisbereich und Dateibereich werden direkt hintereinander gespeichert. Die freien Blöcke liegen dann hinter dem Dateibereich.

'hinter Verzeichnissen' Die freien Blöcke liegen zwischen dem Verzeichnis- und dem Dateibereich.

'hinter Bootblöcken'

Die freien Blöcke liegen unmittelbar hinter den Bootblöcken, möglicherweise innerhalb des Dateibereichs. Diese Einstellung ist nur möglich, wenn der Verzeichnisbereich weniger als die Hälfte der Diskettenkapazität ausmacht.

Die Einstellung "hinter Bootblöcken" sollte nur für normale Disketten verwendet werden, und auch nur wenn dis Diskette einen Bootblock-Lader, ein Bootblock-Bild etc. enthält, das mehr Platz benötigt als in den beiden Bootblöcken zur Verfügung steht.

Ansonsten ist "Hinter Verzeichnissen" oder "Hinter Dateien" besser. Welche dieser beiden Einstellungen bessere Ergebnisse liefert, hängt sehr vom genauen Disketten-Layout, der Anzahl Dateien und der Anzahl der belegten Blöcke ab. Es gibt keine einfachere Erklärung, welche Einstellung besser ist, aber der Unterschied ist meistens nur gering. Für eine detailliertere Beschreibung dieses Schalters, lesen Sie bitte

Technische Details

### <span id="page-29-0"></span>**1.38 ReOrg\_Deutsch.guide/NODE\_G\_1320**

Schalter "Optimieren für (Kick1.3/2.0)" =======================================

.

Mit diesem Schalter können Sie angeben, unter welcher Kickstart-Version Sie die optimierte Diskette benutzen möchten. "Kick1.3" optimiert die Diskette in der gleichen Weise wie ReOrg 1.x und 2.x, optimiert für Kickstart 1.3.

Die Einstellung "Kick2.0" ist neu. Wenn Sie diese Einstellung wählen, nutzt ReOrg den verbesserten Verzeichnis-Such-Algorithmus des Kickstart 2.0-FileSystems aus und sortiert die Dateien in jedem Verzeichnis so, daß - zum Beispiel - Piktogramme auf der Workbench schneller erscheinen.

Disketten, die mit "Kick2.0" optimiert wurden, sind auch unter Kickstart 1.3 lesbar, aber die Verzeichnisanzeige unter Kickstart 1.3 ist dann erheblich langsamer als für Disketten, die mit "Kick1.3" optimiert wurden.

# <span id="page-30-0"></span>**1.39 ReOrg\_Deutsch.guide/NODE\_G\_CHFS**

Schalter "FileSystem wechseln" ==============================

Neben der Diskettenoptimierung kann ReOrg auch verwendet werden, um Disketten von einem FileSystem in ein anderes umzuwandeln. Mit diesem Schalter kann man das FileSystem in den "Std-Modus" (DOS\0 und DOS\1), "Intl-Modus" (DOS\2 und DOS\3) oder "DCFS-Modus" (DOS\4 und DOS\5) umwandeln. "Intl-Modus"-Disketten erfordern Kickstart 2.04 und Workbench 2.1 oder höher. "DCFS-Modus"-Disketten erfordern Kickstart 3.0 und Workbench 3.0.

Dieser Schalter ändert nur die FileSystem-"Generation". Die Einstellung "OldFileSystem oder FastFileSystem" wird nicht verändert. Diese Einstellung kann mit dem "OFS/FFS wechseln"-Schalter verändert werden.

Bei der Umwandlung gibt es einige Einschränkungen. Für Details, siehe

FileSystem-Umwandlung

### <span id="page-30-1"></span>**1.40 ReOrg\_Deutsch.guide/NODE\_G\_CHOFS**

.

Schalter "OFS/FFS wechseln" ===========================

Neben der Diskettenoptimierung kann ReOrg auch verwendet werden, um Disketten von einem FileSystem in ein anderes umzuwandeln. Mit diesem Schalter kann man das FileSystem zwischen dem OldFileSystem (DOS\0, DOS\2, DOS\4) und dem FastFileSystem (DOS\1, DOS\3, DOS\5) umwandeln.

Diese Umwandlung betrifft nur die "OldFileSystem<->FastFileSystem"-Einstellung, nicht die "Generation" des FileSystems, wie Intl-FS oder Directory-Caching. Wenn Sie diese Eigenschaften verändern möchten, verwenden Sie bitte den "FileSystem wechseln"-Schalter.

Bei der Umwandlung gibt es einige Einschränkungen. Für Details, siehe

FileSystem-Umwandlung

# <span id="page-30-2"></span>**1.41 ReOrg\_Deutsch.guide/NODE\_G\_MEM**

.

```
Schalter "Restspeicher"
=======================
```
Hier können Sie angeben, wieviel Speicher ReOrg für andere Programme übrig lassen soll, also NICHT als Cache verwenden soll. Der Standardwert ist 150000 Bytes, aber Sie können diesen Wert bis auf 50000 reduzieren.

ReOrg versucht, die von Ihnen angegebene Speichermenge während der Optimierung frei zu lassen. Falls Sie gleichzeitig mit ReOrg noch weitere Programme betreiben möchten, empfiehlt es sich, den "Restspeicher"-Wert zu erhöhen.

Werte kleiner als 50000 Bytes sind nicht erlaubt, um Speichermangel während der Optimierung zu vermeiden.

# <span id="page-31-0"></span>**1.42 ReOrg\_Deutsch.guide/NODE\_G\_LIMIT**

Schalter "Schnelle Dateien" ===========================

ReOrg speichert die Inhalte großer Dateien in einem separaten Bereich auf der Diskette, um den Zugriff auf Verzeichnisse zu beschleunigen. Kleine Dateien werden aber normalerweise innerhalb des Verzeichnis-Bereichs gespeichert, um den Zugriff auf diese Dateien zu beschleunigen. Der Zugriff auf Verzeichnisse wird dadurch nicht erheblich verlangsamt, aber die Zugriffsgeschwindigkeit auf kleine Dateien wird deutlich verbessert.

In diesem Eingabefeld können Sie die maximale Größe der Dateien angeben, die ReOrg noch im Verzeichnisbereich (für schnellen Zugriff) speichern soll. Der Standard ist 2 Blöcke. Große Werte verlangsamen Verzeichniszugriffe ('dir', 'list'); kleine Werte verlangsamen den Zugriff auf kleine Dateien.

Falls Sie schnellstmöglichen Verzeichniszugriff benötigen, und Ihnen die Zugriffszeit auf kleine Dateien egal ist, können Sie diesen Wert auf 0 stellen. Wenn Sie dagegen Boot-Disketten optimieren (z.B. für Spiele, für die keine Verzeichniszugriffe nötig sind), können größere Werte als 2 sinnvoll sein.

### <span id="page-31-1"></span>**1.43 ReOrg\_Deutsch.guide/NODE\_ONLINEHELP**

Online-Hilfe \*\*\*\*\*\*\*\*\*\*\*\*

ReOrg hat eine eingebaute Online-Hilfe-Funktion. Mit der HELP-Taste können Sie kontext-sensitive Hilfe unter Verwendung der 'amigaguide.library' anzeigen. Die 'amigaguide.library' muß dafür installiert sein. Wenn Sie ReOrg automatisch mit dem 'Installer'-Programm installiert haben, wird 'amigaguide.library' automatisch in Ihrem System installiert, es sei denn Sie haben schon

eine neuere Version installiert.

Wenn Sie die Help-Taste drücken, zeigt ReOrg Ihnen Informationen zu dem Schalter, über dem sich der Mauszeiger befindet. Wenn sich der Mauszeiger nicht über einem Schalter befindet, zeigt ReOrg die erste Hilfe-Seite.

Es ist auch möglich, Hilfe zu Menüpunkten zu bekommen: Drücken Sie die rechte Maustaste, um das Menü erscheinen zu lassen, bewegen Sie den Mauszeiger über einen Menüpunkt und (mit der rechten Maustaste weiterhin gedrückt) drücken Sie die Help-Taste.

Sobald die Online-Hilfe angezeigt wird, können Sie in der Datei blättern wie in jedem anderen AmigaGuide-Dokument. Für Details dazu schauen Sie bitte in Ihrere AmigaGuide-Anleitung nach.

Online-Hilfe ist in mehreren verschiedenen Sprachen verfügbar. ReOrg wählt die Sprache für Online-Hilfe nach den folgenden Regeln aus:

- \* Zuerst versucht ReOrg, die Hilfedatei in der gleichen Sprache zu öffnen, wie die Benutzeroberfläche.
- \* Wenn die Hilfedatei für diese Sprache nicht verfügbar ist und Sie Workbench 2.1 oder höher haben, versucht ReOrg, die Hilfedatei in den "bevorzugten Sprachen" (wie in den 'Locale'-Voreinstellungen angegeben) zu öffnen.
- \* Wenn ReOrg immer noch keinen Erfolg hat (oder wenn Sie Workbench 2.04 benutzen), öffnet ReOrg die englische Hilfedatei.

### <span id="page-32-0"></span>**1.44 ReOrg\_Deutsch.guide/NODE\_OPTIMIZATION**

Optimierung \*\*\*\*\*\*\*\*\*\*\*

Wenn Sie die Optimierung starten, "inhibited" ReOrg zunächst die Laufwerk(e) (d.h. es verhindert, daß AmigaDOS auf die Laufwerke zugreift) und fordert Sie auf, Diskette(n) einzulegen. Danach erscheint das Statusfenster und ReOrg beginnt, das Verzeichnis der Quell-Diskette einzulesen.

Während dieser Phase ("lese Inhaltsverzeichnis") kann ReOrg auch im Ein-Disketten-Modus jederzeit unterbrochen werden. Am Ende dieser Phase fragt ReOrg den Benutzer, ob die Optimierung wirklich gestartet werden soll. Im Ein-Disketten-Modus darf ReOrg DANACH NICHT MEHR UNTERBROCHEN ODER ABGEBROCHEN werden, da sonst der Disketteninhalt zerstört ist.

Während der eigentlichen Optimierung zeigt ReOrg, wie lange die Optimierung ungefähr noch dauern wird.

Nach dieser Phase können andere (normalerweise kurze) Phasen folgen, in denen ReOrg Bootblöcke kopiert, die Bitmap schreibt etc.

Wenn die Optimierung vollständig abgeschlossen ist, fordert ReOrg

Sie auf, die Diskette(n) zu entfernen, und ReOrg zeigt Ihnen statistische Informationen zu Ihrer Diskette und zum Optimiervorgang.

Während der Optimierung zeigt das Statusfenster die folgenden Informationen:

- \* Die Anzahl der Verzeichnisse und Dateien, die ReOrg bereits bearbeitet hat ("fertig"), und die ReOrg später bearbeiten wird ("übrig").
- \* Die prozentuale Nutzung des Cache. Wenn dieser Wert während der Optimierung je 100% erreicht, ist das ein Zeichen dafür, daß die Optimierung schneller würde, wenn Sie mehr Hauptspeicher in Ihrem Rechner hätten.
- \* Die Cache-Größe (in absoluten Zahlen und relativ zur Diskettengröße).
- \* Der aktuelle Status:
- 'überprüfe Disk'

Bevor die eigentliche Optimierung beginnt, prüft ReOrg, ob die Diskette ein gültiges AmigaDOS-Format hat, das ReOrg versteht.

- 'lese Inhaltsverzeichnis' ReOrg liest das Verzeichnis der Diskette und berechnet das neue Disketten-Layout für die Zieldiskette.
- 'warte auf Benutzer-Eingabe' ReOrg wartet darauf, daß Sie die Erlaubnis erteilen, mit der Optimierung zu beginnen.

'bereite Optimierung vor' ReOrg formt gepufferte Sektoren um in das neue Diskettenformat und erzeugt einige interne Tabellen, die für die Optimierung benötigt werden.

'verlagere Sektoren' ReOrg optimiert die Diskette. Diese Phase dauert normalerweise am längsten und ist am "kritischsten", d.h. sie darf nicht abgebrochen werden !

'schreibe Bitmap' ReOrg schreibt die Bitmap zurück auf die Diskette

'formatiere leere Spuren' Diese Phase tritt nur auf, wenn Sie "Formatieren" auf "Alle Spuren" gestellt haben. ReOrg formatiert unbenutzte Spuren auf der Zieldiskette.

'lösche unbelegte Blöcke' Diese Phase tritt nur auf, wenn Sie "Formatieren" auf "An" oder "Aus" gestellt und "Unbelegte Blöcke löschen" aktiviert haben. ReOrg löscht unbelegte Blöcke auf Ihrer Zieldiskette.

'kopiere reservierte Blöcke'

Diese Phase tritt nur im Zwei-Disketten-Modus auf. ReOrg kopiert Bootblöcke auf die Zieldiskette.

'passe Verzeichnis-Cache an'

Diese Phase tritt nur auf, wenn beim Zielformat Directory-Caching (DCFS) verwendet wird. ReOrg bringt den Verzeichnis-Cache auf den neuesten Stand.

'konvertiere Dateisystem'

Diese Phase tritt nur auf, wenn ReOrg das Diskettenformat zwischen OFS und FFS konvertieren muß. ReOrg konvertiert Datenblöcke vom einen in das andere Format.

'fertig'

ReOrg hat die Optimierung beendet.

- \* Die restliche für die Optimierung benötigte Zeit. Dieser Wert ist nur ein Näherungswert für die wirklich benötigte Zeit. Falls Quell- und Ziellaufwerk stark unterschiedliche Zugriffszeiten haben (z.B. "RAD" und "DF0"), ist die Schätzung sehr ungenau.
- \* Eine Füllstandsanzeige, die darüber Auskunft gibt, wieviel Prozent der Sektoren bereits kopiert worden sind. Dieser Prozentsatz entspricht auch ungefähr dem Prozentsatz der benötigten Zeit.
- \* Wenn der Anwender den Schalter "Graphische Sektoranzeige" aktiviert hat, zeigt ReOrg ein Grafikfenster, in dem sichtbar ist, welche Sektoren gerade bearbeitet werden.

# <span id="page-34-0"></span>**1.45 ReOrg\_Deutsch.guide/NODE\_FSCONVERSION**

```
FileSystem-Umwandlung
*********************
   Derzeit (einschließlich Kickstart 3.0) gibt es sechs verschiedene
FileSystems für den Amiga:
'DOS\0'
     Das alte FileSystem, das kompatibel zu allen Kickstart-Versionen
     ist.
'DOS\1'
     Das urprüngliche FastFileSystem. Dieses war unter Kickstart 1.3
     auf der Workbench-1.3-Diskette und ist seit Kickstart 2.04 im ROM.
'DOS\2'
     Die internationale Version des alten FileSystems. Dieses FileSystem
     korrigiert einen Fehler von DOS\0, der darin besteht, daß bei
     Dateinamen mit internationalen Sonderzeichen (z.B. 'Ärger')
     Groß- und Kleinschreibung unterschieden werden, d.h. 'Ärger' und
     'ärger' waren zwei verschiedene Dateinamen. In dieser neuen
     FileSystem-Version beziehen sie sich auf die gleiche Datei.
'DOS\3'
```
Die internationale Version des FastFileSystem. Sowohl DOS\2 als auch DOS\3 sind mindestens seit Kickstart 2.04 (NICHT Kickstart 2.0 !) im ROM.

'DOS\4'

Die Directory-Cache-Version des alten International FileSystems. Sowohl dieses FileSystem als auch DOS\5 verwenden einen neuen Blocktyp (Directory Cache Block), um Verzeichniszugriffe zu beschleunigen.

#### 'DOS\5'

Die Directory-Cache-Version des International FastFileSystems. Sowohl DOS\4 als auch DOS\5 sind seit Kickstart 3.0 im ROM. Warnung: Einige frühe Beta-Versionen von Kickstart 3.0 enthielten imkompatible und/oder fehlerhafte Versionen dieser FileSystems. Stellen Sie bitte deshalb sicher, daß Sie nur Kickstart 3.0-Versionen verwenden, die offiziell von Commodore freigegeben worden sind.

Wie aus dieser List ersichtlich hat jedes FileSystem (DOS\0 - DOS\5) zwei Eigenschaften:

- \* OldFileSystem oder FastFileSystem
- \* Die "Generation", d.h. Standard-FS, International-FS oder Directory-Cache-(International)-FS

ReOrg kann jedes FileSystem in jedes beliebige andere FileSystem während der Optimierung konvertieren. Es gibt einen Schalter ("OFS/FFS wechseln") um zwischen OldFileSystem und FastFileSystem hin- und herzuschalten, und einen Schalter ("FileSystem wechseln"), um die "Generation" des FileSystems zu verändern.

Es gibt einige Einschränkungen für FileSystem-Umwandlungen, die von den FileSystems selbst verursacht werden:

- \* Konvertierungen vom "Std-Modus" in "Intl-Modus" oder "DCFS-Modus" sind nicht möglich, wenn es zwei Dateien im gleichen Verzeichnis gibt, die internationale Sonderzeichen im Dateinamen haben und wenn diese Dateinamen sich nur durch Groß- und Kleinschreibung unterscheiden, z.B. Dateien 'Ärger' und 'ärger'. Diese Dateinamen werden unter dem "Std-Modus" als unterschiedlich, unter "Intl-Modus" und "DCFS-Modus" dagegen als gleich angesehen. Wenn zwei derartige Dateien auf Ihrer Diskette existieren, läßt ReOrg Sie das FileSystem nicht umwandeln.
- \* Konvertierungen vom "Std-Modus" oder "Intl-Modus" in den "DCFS-Modus" benötigen etwas zusätzlichen Platz auf Ihrer Diskette, um Directory-Cache-Blöcke zu speichern. Falls auf Ihrer Diskette nicht genügend Platz vorhanden ist, läßt ReOrg Sie das FileSystem nicht umwandeln und gibt eine Fehlermeldung "Disk voll" aus.
- \* Das alte FileSystem unterstützt nur 26 Bitmapblöcke, was normalerweise bedeutet, daß eine Partition im OldFileSystem nicht größer als 49,18 MB sein kann. Allerdings kann diese Grenze für Blockgrößen ungleich 512 Bytes auch variieren. ReOrg läßt Sie eine FastFileSystem-Partition nicht in das OldFileSystem umwandeln, wenn sie zu groß dafür ist.

\* FastFileSystem-Disketten können mehr Daten speichern als OldFileSystem-Disketten. Wenn Sie eine FastFileSystem-Diskette, die beinahe voll ist, in das OldFileSystem umwandeln möchten, kann es sein, daß die Daten nicht vollständig auf die Diskette passen. In diesem Fall gibt ReOrg eine Fehlermeldung "Disk voll" aus.

Eine Einschränkung wird von ReOrg verursacht: Wenn Sie eine große Partition vom OFS in das FFS umwandeln möchten, benötigen Sie einen sehr großen Cache, da ReOrg während der Umwandlung viele Sektoren in temporärem Speicher puffern muß. Wenn Sie nicht genug Speicher haben, läßt ReOrg Sie die Partition nicht umwandeln.

Bitte stellen Sie sicher, daß Sie Disketten nur in FileSystems umwandeln, die Ihre Kickstart-Version unterstützt. Insbesondere kann das Directory-Cache-FileSystems normalerweise nicht unter Kickstart 2.x benutzt werden, obwohl ReOrg auch unter Kickstart 2.x Partitionen in das DCFS und vom DCFS in andere FileSystems umwandeln kann.

Hier ist eine kurze Beschreibung, wie eine FileSystem-Umwandlung abläuft:

- \* Umwandlungen, die nur die "Generation" betreffen, sind relativ einfach und können "nebenbei" erledigt werden, d.h. sie brauchen nicht wesentlich mehr Zeit als normale Optimierungen. ReOrg muß nur Dateinamen "re-hashen" und auf Dateinamen-Konflikte achten (wie oben beschrieben).
- \* Umwandlungen zwischen OFS und FFS sind wesentlich komplizierter, da ReOrg hier die gesamten Dateiinhalte neu auf Datenblöcke verteilen muß, was auch bedeutet, daß sich die Anzahl der Datenblöcke und/oder FileList-Blöcke für jede Datei ändern kann. Um dies zu tun, erstellt ReOrg alle vom FileSystem benötigten Kontrollblöcke komplett neu. Diese Art von Optimierung kann also nicht "nebenbei" erledigt werden sondern erfordert einen zusätzlichen Durchgang ("konvertiere Dateisystem") nach der eigentlichen Optimierung, um die Daten neu zu verteilen. ReOrg versucht, so viele Informationen wie möglich zwischen dem Optimierdurchgang und dem Konvertierdurchgang im Speicher zu halten (falls genug Speicher frei ist). Dadurch wird oft - auch für FileSystem-Umwandlungen - nur ein Lese- und ein Schreib-Zugriff pro Block benötigt, so daß Umwandlungen für Disketten nicht viel länger als Optimierungen dauern sollten, wenn Sie genug Speicher haben. Der einzige Nachteil für Disketten ist, daß Lese- und Schreibzugriffe nicht überlappen können (wie bei normalen Optimierungen), weil sie in zwei verschiedenen Durchgängen erfolgen. Bei Festplatten ist das anders. Festplatten können normalerweise nicht komplett im RAM gepuffert werden, so daß ReOrg zwei Lese- und Schreibzugriffe benötigt, was die Optimierung erheblich verlangsamt.

# <span id="page-36-0"></span>**1.46 ReOrg\_Deutsch.guide/NODE\_OPTIONFILES**

Optionsdateien \*\*\*\*\*\*\*\*\*\*\*\*\*\*

Die meisten Anwender werden Optionsdateien wahrscheinlich nicht benötigen. Sie sind aber sinnvoll, um Disketten "endgültig" zu optimieren, z.B. bevor Disketten vertrieben werden. Besonders bei Spiele-Boot-Disketten kann eine "perfekte" Optimierung beim Booten einige Sekunden sparen.

Optionsdateien ermöglichen es, die Einstellung des "FileExt-Blöcke"-Schalters, die Reihenfolge von Dateien und die Lage der Datenblöcke für einzelne Dateien gezielt zu verändern. Derartige Einstellungen haben für diese Dateien Priorität über die globalen Einstellungen der Schalter "FileExt-Blöcke" und "Schnelle Dateien".

Beispiel: Sie wollen eine Spiele-Boot-Diskette optimieren, die viele Dateien enthält. Sie verwenden daher die Einstellung "FileExt-Blöcke=Verteilen". Der Nachteil dieser Einstellung ist, daß relative Zugriffe auf große Dateien langsamer werden. Wenn Sie wissen, daß Ihr Spiel auf eine große Datei oft wahlfrei zugreift (angenommen, die Datei heißt 'graphics/dungeon.gfx'), sollten Sie die "FileExt-Blöcke"-Einstellung für diese eine Datei auf "Vorne" oder "Mitte" ändern. Derartige Änderungen können in Optionsdateien angegeben werden.

Optionsdateien sind gewöhnliche ASCII-Textdateien. Sie können jeden beliebigen ASCII-Texteditor verwenden, um sie zu erzeugen oder verändern (z.B. MEmacs oder ED).

Dateiformat:

1. Zeile:

```
$1
```
(Ein Dollar-Zeichen ("\$") und die Ziffer Eins ("1") in den ersten beiden Spalten der Zeile)

alle anderen Zeilen: Optionen:Dateiname:Kommentar

Gültige Optionen sind:

```
'10'
```
Datenblöcke dieser Datei werden nicht im Verzeichnisbereich abgelegt (Standard)

'I1'

Datenblöcke dieser Datei werden im Verzeichnisbereich abgelegt (Dateizugriffe werden schneller, Verzeichniszugriffe werden langsamer)

#### $'E$

Wie "FileExt-Blöcke=Vorne" für eine einzelne Datei

#### 'E1'

Wie "FileExt-Blöcke=Verteilen" für eine einzelne Datei

#### 'E2'

Wie "FileExt-Blöcke=Mitte" für eine einzelne Datei

'P#'

 $$1$ 

Gibt eine relative Priorität für den Verzeichniseintrag dieser Datei an. Prioritäten können zwischen -32768 und 32767 liegen. Je höher die Priorität ist, desto eher erscheint diese Datei im Verzeichnis. (Diese Option wird nur beachtet, wenn der "Optimieren für"-Schalter auf "Kick2.0/3.0" eingestellt ist. In "Kick1.2/1.3" wird die Reihenfolge der Dateien im Verzeichnis fest von ihrem (unveränderlichen) Hash-Code bestimmt.) Die Standard-Priorität für alle Dateien ist 0. Wenn der Workbench-Modus verwendet wird, haben alle '#?.info'-Dateien die Priorität 20000. Beispiel: Bei Verwendung der option "P10000" erscheint eine Datei nach allen "#?info"-Dateien, aber vor allen anderen Dateien im Verzeichnis.

Sie können mehrere Optionen in einer einzelnen Zeile kombinieren, z.B.: E0I1P500:Dateiname:Kommentar.

Obiges Beispiel:

E0:graphics/dungeon.gfx:Irgendein Kommentar

Weitere Hinweise zum Dateiformat:

- \* Der Dateiname muß relativ zum Wurzelverzeichnis der Diskette angegeben werden, d.h. schreiben Sie bitte nicht '/tst/name.doc', 'sys:tst/name.doc' oder 'disk:tst/name.doc', sondern nur 'tst/name.doc'.
- \* Leerzeichen und andere Sonderzeichen können im Dateinamen verwendet werden. Sie brauchen (und dürfen) den Dateinamen nicht in Anführungszeichen setzen !
- \* Muster (wie '\*.txt' oder '#?.txt') sind nicht erlaubt !
- \* Kommentare sind optional. Wenn Sie keinen Kommentar angeben, können Sie den letzten Doppelpunkt weglassen, d.h. Zeilen der Form 'E0:Dateiname' sind erlaubt.

### <span id="page-38-0"></span>**1.47 ReOrg\_Deutsch.guide/NODE\_COMPAT**

```
Kompatibilität
**************
```
ReOrg sollte kompatibel sein zu allen "trackdisk"-kompatiblen Gerätetreibern. Ausnahme: Verwenden Sie ReOrg nicht mit Gerätetreibern, die irgendwelche Annahmen über das FileSystem-Format machen (z.B. dynamische RAM-Disks).

ReOrg unterstützt alle derzeit existierenden original-Amiga-FileSystems (DOS\0, DOS\1, DOS\2, DOS\3, DOS\4, DOS\5).

Ältere ReOrg-Versionen waren nicht kompatibel zu CycleToMenu ((C) Federico Giannici). Dieses Problem ist in ReOrg V3.1 behoben.

ReOrg sperrt den Zugriff auf Laufwerke während der Optimierung. Das kann Probleme mit Programmen verursachen, die das Betriebssystem patchen und dann zu bestimmten Zeiten versuchen, etwas von Festplatte zu laden, z.B. Animationen, Sound, Catalog-Dateien etc.

Beispiel: Ein Programm das System-Requester so verändert, daß jedes Mal, wenn ein Requester erscheint, ein Soundsample abgespielt wird oder eine Animation erscheint.

Einige dieser Programme bekommen offenbar Probleme, wenn das von ihnen benötigte Laufwerk (meistens die Bootpartition) nicht angemeldet ist.

Derartige Probleme sind berichtet worden für

- \* Einige Versionen von "Upd", einem Sound-Daemon der in Verbindung mit "Arq" ((C) Martin J. Laubach) benutzt wird.
- \* "ReqTools" ((C) Nico François) Versionen älter als 2.1. Nico hat dieses Problem in ReqTools 2.1 behoben, so daß ReqTools-Versionen 2.1 und später kompatibel zu ReOrg sind - danke, Nico !

Es gibt einen potentiellen Problembereich, wenn ReOrg in Verbindung mit Virtual-Memory-Software von Drittherstellern benutzt wird (theoretisch kann ReOrg das System "aufhängen", wenn die asynchronen Device-Zugriffe von ReOrg Daten in Speicher zu laden versuchen, der gerade auf Festplatte ausgelagert ist). Um derartige Probleme zu vermeiden, verwendet ReOrg das MEMF\_PUBLIC-Flag für alle Speicherzugriffe, so daß kein Virtual-Memory verwendet wird. Falls Ihre Virtual-Memory-Software die Aktivierung von Virtual-Memory für jeden einzelnen Prozeß erlaubt, rate ich dringend dazu, Virtual-Memory für ReOrg AUSzuschalten (oder noch besser: schalten Sie die Virtual-Memory-Software komplett aus, während Sie ReOrg verwenden dadurch kann ReOrg dann auch einen größeren Cache verwenden).

Wenn Sie SOWOHL einen 020/030/040- (NICHT EC020-) Amiga mit Speicher außerhalb des 24-Bit-Addressbereichs ALS AUCH einen 24-Bit-DMA-Festplatten-Controller haben, ist es wichtig, daß Sie das "Mask"-Schlüsselwort in Ihrer Mountlist oder Harddisk-Installations-Software korrekt einstellen. "Mask" muß so eingestellt werden, daß es KEINEN Speicher außerhalb des 24-Bit-Adreßbereichs einschließt. Normalerweise sind '0xffffff' oder '0xfffffe' gute Werte. Führende Nullen vor dem ersten 'f' sind auch erlaubt (wie '0x00ffffff').

### <span id="page-39-0"></span>**1.48 ReOrg\_Deutsch.guide/NODE\_TECHDETAILS**

```
Technische Details
*****************
```
Schalter "FileExt-Blöcke" =========================

Dateien größer als 34.3 kB (OFS) oder 36 kB (FFS) (diese Werte

variieren für Blockgrößen <> 512 Bytes) erfordern "FileExt"-Blöcke (auch als "FileList"-Blöcke bezeichnet). Es gibt verschiedene Strategien, wo auf der Diskette FileExt-Blöcke plaziert werden, die die Geschwindigkeit von Dateizugriffen und Verzeichniszugriffen in verschiedener Weise beeinflussen.

Eine Faustregel ist:

- \* Wenn Sie eine Diskette unter Kickstart 1.2/1.3 benutzen wollen, verwenden Sie "Vorne". Ansonsten
- \* Für normale Disketten, die Programmdateien enthalten, verwenden Sie "Verteilen", es sei denn die Diskette enthält Dateien, auf die wahlfrei zugegriffen wird. In diesem Fall, verwenden Sie "Mitte".
- \* Für Festplatten, verwenden Sie "Verteilen" oder "Mitte". In der Regel ist "Mitte" besser.

#### Erklärung:

#### 'Vorne'

Alle FileExt-Blöcke werden direkt hinter dem FileHeader-Block (im Verzeichnisbereich) plaziert. Dies ist der Standard unter Kickstart 1.2/1.3, weil Kickstart 1.2/1.3 aus irgendeinem seltsamen Grund FileExt-Blöcke nicht nur für Dateizugriffe, sondern auch für Verzeichnis-Zugriffe benötigt ! Das heißt: Wenn Sie den "FileExt-Blöcke"-Schalter nicht auf "Vorne" einstellen und die optimierte Diskette dann unter Kickstart 1.2/1.3 benutzen, werden Verzeichnis-Zugriffe VIEL langsamer als sie ohnehin schon sind. Dies ist auch der Grund dafür, daß Verzeichnis-Zugriffe unter Kickstart 1.2/1.3 für Disketten, die unter Kickstart 2.0/3.0 formatiert worden sind, langsamer sind als üblich. Folgerung: Wenn Sie eine Diskette unter Kickstart 1.2/1.3 verwenden wollen, verwenden Sie "Vorne". Ansonsten verwenden Sie eine der anderen Einstellungen.

#### 'Mitte'

Alle FileExt-Blöcke werden hinter der ersten Datenblock-Sequenz abgelegt. Dadurch werden FileExt-Blöcke "aus dem Weg" von Verzeichniszugriffen gebracht (d.h. Verzeichniszugriffe unter Kickstart 2.0/3.0 werden schneller), aber alle FileExt-Blöcke für eine Datei sind weiterhin gemeinsam an einer Stelle, so daß wahlfreie Zugriffe ("Seeks") relativ schnell sind. Dies ist normalerweise die beste Einstellung unter Kickstart 2.0/3.0, mit einer Ausnahme: Große Dateien, auf die sequentiell mit sehr kleinen Programmpuffern zugegriffen wird, sollten mit "Verteilen" optimiert werden. Dies gilt insbesondere für langsame Datenträger, wie Disketten. Sie können Optionsdateien verwenden, um diese Einstellung gezielt für einzelne Dateien zu verändern.

#### 'Verteilen'

FileExt-Blöcke werden zwischen den Datenblöcken veteilt. Das heißt, das FileSystem findet sie "immer dann wenn es sie braucht" - für sequentiellen Dateizugriff. Diese Option vermeidet den folgenden lästigen Effekt wenn man große Programmdateien von Diskette startet: Oft verhält sich der Schreib-Lese-Kopf folgendermaßen: drei oder vier Zylinder lesen, eine Bewegung quer über die Diskette hin und zurück, drei oder vier Zylinder lesen,

eine Bewegung quer über die Diskette hin und zurück, usw. Die "Bewegung quer über die Diskette hin und zurück" wird vom FileSystem verursacht, wenn es den nächsten FileExt-Block benötigt. Durch die Einstellung "FileExt-Blöcke=Verteilen" läßt sich dieser Effekt vermeiden, so daß Programmdateien auf langsamen Datenträgern schneller geladen werden. Hauptnachteil: Wenn Sie diese Option für große Dateien wählen, auf die wahlfrei zugegriffen wird (z.B. Dateien, die eine MS-DOS-Festplatte simulieren), werden Zugriffe auf diese Datei EXTREM langsam, weil das Laufwerk sich für jeden Zugriff erst mehrere FileExt-Blöcke "zusammensuchen" muß.

### Schalter "Freie Blöcke hinter"

==============================

Dieser Schalter bestimmt, wo auf der Diskette die freien Blöcke liegen sollen. Es gibt drei mögliche Einstellungen:

'(hinter) Verzeichnissen'

Die freien Blöcke liegen zwischen dem Verzeichnis- und dem Dateibereich.

### '(hinter) Dateien' Die freien Blöcke liegen hinter Verzeichnis- und Dateibereich.

'(hinter) Bootblöcken'

Die freien Blöcke liegen unmittelbar hinter den Bootblöcken. Diese Einstellung sollte nur verwendet werden für Disketten, die ein Bootblock-Ladeprogramm haben, das mehr als die beiden Bootblöcke belegt. Diese Einstellung sorgt dafür, daß ReOrg den Bereich hinter den Bootblöcken nicht überschreibt. Verwenden Sie diese Einstellung nur in diesem Fall, nicht für Festplatten etc., da in dieser Einstellung manche Dateizugriffe langsamer sein können.

Normalerweise ist "(hinter) Verzeichnissen" oder "(hinter) Dateien" die richtige Einstellung. Für die derzeit verwendeten FileSystem gibt es keinen großen Unterschied zwischen beiden Einstellungen. In den meisten Fällen ist mit "(hinter) Verzeichnissen" das Erzeugen neuer Dateien etwas schneller, besonders für Dateien, die in einem tiefen Verzeichnis-Level erzeugt werden, während "(hinter) Dateien" besser sein kann, wenn Sie oft Dateien oder Verzeichnisse nahe dem Wurzelverzeichnis erzeugen und dann immer noch schnellen Zugriff auf das Wurzelverzeichnis benötigen.

Diese Einstellung beeinflußt auch die Zugriffszeit auf existierende Dateien. Normalerweise gibt "(hinter) Verzeichnissen" schnelleren Zugriff auf Dateien in einem tiefen Verzeichnis-Level, während "(hinter) Dateien" schnelleren Zugriff auf Dateien nahe dem Wurzelverzeichnis ergibt.

### Schalter "Laufwerksgeometrie lesen" ===================================

Ab Kickstart 2.0 unterstützt AmigaDOS Gerätetreiber, die verschiedene physikalische Diskettenformate lesen und schreiben können. Ein Beispiel dafür ist das neue 'trackdisk.device', das sowohl alte 880kB-Disketten als auch neue 1.76MB-Disketten unterstützt (wenn Sie ein High-Density-Laufwerk besitzen). Damit das FileSystem selbständig zwischen 880kB und 1.76MB hin- und herschaltet, wird der folgende Mechanismus benutzt:

- \* Wenn eine neue Diskette eingelegt wird, fragt 'trackdisk.device' bei 'disk.resource' nach, um den Typ der eingelegten Diskette zu erfahren. Dies wird von 'disk.resource' durch Hardware-Signale in Erfahrung gebracht (Abhängig vom Typ der eingelegten Diskette antwortet das Laufwerk mit "Double Density" oder "High Density").
- \* Nun kennt 'trackdisk.device' den korrekten Diskettentyp, aber das FileSystem noch nicht. Sobald das FileSystem den Diskettenwechsel bemerkt, sendet es "TD\_GETGEOMETRY" an 'trackdisk.device', um den Diskettentyp zu erfahren und alle internen Variablen anzupassen.

Dieser Mechanismus funktioniert, solange nur 'trackdisk.device' verwendet wird, und nicht ein Gerätetreiber eines Drittherstellers. Leider unterstützen die meisten Gerätetreiber von Drittherstellern "TD\_GETGEOMETRY" noch nicht. Und was noch schlimmer ist: einige Gerätetreiber antworten nicht einmal mit dem korrekten Fehlercode ("IOERR\_NOCMD"), sondern erledigen irgendetwas anderes und manchmal gefährliches, z.B. eine Änderung der SCSI-Bus-Einstellungen oder sogar eine Hart-Formatierung der Festplatte !

Wenn der Schalter "Laufwerksgeometrie lesen" in ReOrg eingeschaltet ist, versucht ReOrg, den Laufwerkstyp zu erfragen, indem es einen "TD\_GETGEOMETRY"-Befehl an das Laufwerk schickt, so wie das FileSystem es bei 'trackdisk.device' auch tut. Diese Funktion kann nützlich sein für zukünftige Gerätetreiber, die mehr als ein Format unterstützen, z.B. Ultra-High-Density-Laufwerke. Allerdings rate ich dringend dazu, daß Sie in der Zwischenzeit, bis Dritthersteller diesen Befehl auch unterstützen, den Schalter "Laufwerksgeometrie lesen" ausgeschaltet lassen. Die einzige Situation, in der der Schalter nützlich ist, ist in Verbindung mit einem SCSI-Gerät, daß mehrere Disk-Formate unterstützt UND den "TD\_GETGEOMETRY"-Befehl versteht.

Die interne Funktion "Laufwerksgeometrie lesen" ist für 'trackdisk.device' immer automatisch eingeschaltet, auch wenn der entsprechende Schalter ausgeschaltet ist. Es ist also nicht notwendig, vor der Optimierung von 1.76MB-Disketten den Schalter einzuschalten.

ReOrg verwendet eine Binärdatei ('ReOrg.brain'), die eine Liste der Gerätetreiber enthält, die Befehle wie "TD\_GETGEOMETRY" unterstützen (oder auch nicht unterstützen). Wenn daher irgendwann einmal Controller und Gerätetreiber erhältlich werden, die verschiedene Diskformate und "TD\_GETGEOMETRY" unterstützen, besorgen Sie sich einfach ein neues "brain file" und Sie können ReOrg mit diesen Geräten weiter benutzen.

Ich wäre dankbar für zuverlässige Informationen, welche Gerätetreiber die "kritischen" Befehle "TD\_GETGEOMETRY", "CMD\_UPDATE" und "TD\_PROTSTATUS" korrekt unterstützen, so daß ich das "brain file" auf den neuesten Stand bringen kann.

Sonstige Informationen ======================

- \* Die "Bitmap" der Quelldiskette wird von ReOrg vor der Optimierung nicht benötigt, d.h. es ist nicht notwendig, die Diskette vor der Optimierung zu "validieren".
- \* Bevor ReOrg irgend etwas an der Diskette ändert, testet es zunächst die Diskettenstruktur. Dieser Test ist gegenüber früheren ReOrg-Versionen verbessert worden und enthält nun Tests für alle möglichen Fehler mit Ausnahme von physikalischen oder logischen Fehlern in Datenblöcken.

Prüfsummenfehler werden von ReOrg nicht erkannt oder gemeldet, sondern automatisch behoben, da ReOrg während der Optimierung alle Prüfsummen ohnehin neu berechnen muß (und damit Prüfsummenfehler automatisch korrigiert).

Wenn ReOrg Fehler in der "lese Inhaltsverzeichnis"-Phase meldet, ist noch nichts an der Diskette zerstört oder verändert worden, d.h. es ist nicht notwendig den Disketteninhalt vom Backup zurück zu kopieren. Aber sobald die "verlagere Sektoren"-Phase beginnt, darf ReOrg nicht mehr unterbrochen werden, weil in dieser Zeit das Disketten-Layout inkonsistent ist.

\* Obwohl ReOrg die Diskette auf die meisten Fehler überprüft, empfehle ich, die Diskette vor der Optimierung auf ALLE möglichen Arten von Fehlern zu überprüfen (insbesondere auf unlesbare Sektoren bei Disketten). Ansonsten kann es passieren, daß ReOrg während der "verlagere Sektoren"-Phase einen physikalischen Fehler meldet und dadurch einzelne Dateien zerstört werden.

Wenn ein Fehler auftritt... ===========================

Wenn ReOrg die Optimierung in der "verlagere Sektoren"- oder "konvertiere Dateisystem"-Phase abbricht oder abgebrochen wird, passiert folgendes:

- \* Ihre Diskette wird auf der Workbench als 'DF0:REOR' angezeigt (wobei 'DF0' das Laufwerk ist, das Ihre Diskette enthält).
- \* Wenn Sie versuchen, auf diese Diskette zuzugreifen, meldet AmigaDOS "Keine DOS-Disk".
- \* Der Inhalt der Diskette ist VÖLLIG UNBRAUCHBAR und VOLLSTÄNDIG ZERSTÖRT.

In dieser Situation können Sie nur eines tun:

FORMATIEREN SIE IHRE DISKETTE NEU ("FORMAT ... QUICK") UND KOPIEREN SIE IHRE SICHERHEITSKOPIE ZURÜCK !

Vertrauen Sie nicht "Hinweisen" aus Computerzeitschriten, Mailboxen etc., die behaupten, Sie könnten immer noch Teile der Diskette reparieren. Ich warne Sie ausdrücklich:

Versuchen Sie nicht, Ihre Diskette mit Hilfsprogrammen wie "DiskSalv", "FixDisk", "DiskDoctor" oder kommerziellen

Disk-Reparatur-Programmen zu reparieren.

Derartige Hilfsprogramme sind nicht für diesen Zweck geschrieben worden. Während der Optimierung verlagert ReOrg scheinbar zufällig Datenblöcke, und es gibt keine Möglichkeit festzustellen, welche Datenblöcke zu welcher Datei gehören, da die Diskettenstruktur nicht einmal annähernd konsistent ist.

Obwohl Sie manchmal durch Zufall wirklich einige Ihrer Dateien retten können, werden Sie sehr wahrscheinlich auch viele defekte Dateien "retten", ohne daß Ihr Disketten-Reparatur-Programm Ihnen eine Fehlermeldung ausgibt. Dies gilt insbesondere für Disketten im FFS-Format.

Das "Reparieren" defekter Programmdateien ist eine der "einfachsten" Wege, zukünftige "Software-Failures" (Abstürze) zu bewirken, also versuchen Sie das bitte nicht !

Wenn ReOrg während der "verlagere Sektoren"- oder "konvertiere Dateisystem"-Phase abgebrochen wurde, kopieren Sie bitte Ihr Backup zurück !

### <span id="page-44-0"></span>**1.49 ReOrg\_Deutsch.guide/NODE\_ERRORMESSAGES**

```
Fehlermeldungen
***************
'Fehler 1'
     AmigaDOS-Fehler: Die Dateigröße stimmt nicht mit der Anzahl der
     FileExt-Blöcke überein.
'Fehler 2'
     Gerätefehler: I/O-Fehler beim Lesen
'Fehler 3'
     Gerätefehler: I/O-Fehler beim Schreiben
'Fehler 5'
     Gerätefehler: I/O-Fehler beim Ausschalten des Laufwerksmotors des
     Quellaufwerks.
'Fehler 6'
     Gerätefehler: I/O-Fehler beim Ausschalten des Laufwerksmotors des
     Ziellaufwerks.
'Fehler 7'
     AmigaDOS-Fehler: Ungültige Blocknummer im Verzeichnisbaum
'Fehler 8'
     AmigaDOS-Fehler: Ein Block wird mehrfach benutzt (entspricht der
     Disk-Validator-Fehlermeldung "Key ### is already set").
     Bedeutung: Ein Sektor tritt in der Blockliste von mehr als einer
     Datei oder mehr als einem Verzeichnis auf.
```
'Fehler 9' AmigaDOS-Fehler: Ein Kontrollblock hat eine ungültige Primär-ID im ersten Langwort (muß =2 sein). 'Fehler 10' AmigaDOS-Fehler: Ein Kontrollblock hat eine ungültige Sekundär-ID im letzten Langwort (derzeit werden  $-4$ ,  $-3$ , 1, 2, 3, 4 erkannt). 'Fehler 11' Datei-Fehler: Kann Optionsdatei nicht öffnen. 'Fehler 12' Datei-Fehler: Kann Optionsdatei nicht lesen. 'Fehler 13' Datei-Fehler: Optionsdatei hat ein ungültiges Format. 'Fehler 14' Datei-Fehler: Optionsdatei hat eine ungültige Version. 'Fehler 15' Datei-Fehler: Optionsdatei ist zu lang (mehr als 65534 Zeilen). 'Fehler 16' Datei-Fehler: Unerwartetes Zeilenende in Optionsdatei. 'Fehler 17' Datei-Fehler: Ungültige Option in Optionsdatei. 'Fehler 18' Datei-Fehler: Ungültige Kombination von Optionen in Optionsdatei. 'Fehler 19' Laufzeit-Fehler: Nicht genug Speicher. 'Fehler 20' Kein VON-Laufwerk ausgewählt. 'Fehler 21' Kein Laufwerk ausgewählt. 'Fehler 22' Kein NACH-Laufwerk ausgewählt. 'Fehler 23' VON- und NACH-Laufwerk sind identisch. 'Fehler 24' VON- und NACH-Laufwerk sind inkompatibel. 'Fehler 25' Geräte-Fehler: Kann Gerätetreiber nicht öffnen. 'Fehler 26' Format-Fehler: Diskettenformat unbekannt. 'Fehler 27'

Format-Fehler: Diskette hat kein gültiges AmigaDOS-Format. 'Fehler 28' Datei-Fehler: Fehler beim Schreiben der Einstellungen-Datei. 'Fehler 29' Datei-Fehler: Fehler beim Lesen der Einstellungen-Datei. 'Fehler 31' Geräte-Fehler: I/O-Fehler bei der Schreib-Überprüfung. Wenn dieser Fehler auftritt, können Sie die Optimierung abbrechen, erneut probieren, die Blöcke zu lesen und zu schreiben oder den Fehler ignorieren. 'Fehler 32' Keine Diskette eingelegt. 'Fehler 34' Diskette ist schreibgeschützt. 'Fehler 35' Geräte-Fehler: Unterschied zwischen gelesenen und geschriebenen Daten während der Schreibüberprüfung. Wenn dieser Fehler auftritt, können Sie die Optimierung abbrechen, erneut probieren, die Blöcke zu lesen und zu schreiben oder den Fehler ignorieren. 'Fehler 36' Laufzeit-Fehler: Nicht genug temporärer Speicher. Wenn dieser Fehler auftritt, erhöhen Sie bitte die Menge an "Restspeicher" und starten Sie die Optimierung erneut. 'Fehler 37' AmigaDOS-Fehler: Der "Parent"-Zeiger in einem Kontrollblock ist ungültig. 'Fehler 38' AmigaDOS-Fehler: Der "Self"-Zeiger in einem Kontrollblock ist ungültig. 'Fehler 39' Partition ist zu groß für FFS-nach-OFS-Umwandlung 'Fehler 40' Laufzeit-Fehler: Sie haben nicht genug Speicher, um die Partition von OFS nach FFS umzuwandeln. 'Fehler 41' Laufzeit-Fehler: Der Verzeichnisbereich auf der Diskette ist zu groß für die Einstellung "Freie Blöcke hinter Bootblöcken". Verringern Sie entweder die Größe des Verzeichnisbereichs (durch Verringerung des Wertes für "Schnelle Dateien") oder stellen Sie den "Freie Blöcke"-Schalter auf einen anderen Wert. 'Fehler 42' Laufzeit-Fehler: Kann Online-Hilfe-Datei nicht öffnen. 'Fehler 43'

Laufzeit-Fehler: 'amigaguide.library' nicht verfügbar. 'Fehler 44' Geräte-Fehler: Wenn Sie das Ziellaufwerk formatieren möchten, muß BlocksPerTrack teilbar sein durch SectorsPerTrack. ReOrg kann Geräte, deren logische Blöcke mehrere Spuren belegen, nicht formatieren. 'Fehler 50' Disk ist voll ! 'Fehler 401' Geräte-Fehler: Gerät nicht gefunden. (Dieser Fehler sollte nicht  $a$ uftreten) 'Fehler 402' Geräte-Fehler: Gerät hat keines der gültigen AmigaDOS-Formate (DOS\0, DOS\1, DOS\2, DOS\3, DOS\4, DOS\5). 'Fehler 403' Geräte-Fehler: Block-Länge ist ungültig (muß 256, 512, 1024, 2048, 4096, 8192, 16384 or 32768 Bytes sein). 'Fehler 404' Geräte-Fehler: SecOrg ist ungleich Null. 'Fehler 407' Geräte-Fehler: Die Anzahl der reservierten Sektoren ist Null. 'Fehler 408' Geräte-Fehler: Die Anzahl der Sektoren pro Track ist Null. 'Fehler 409' Geräte-Fehler: ReOrg konnte das Laufwerk nicht verriegeln. 'Warnung 502' Warnung: Ungültiger Kontrollblock beim Verlagern der Sektoren gefunden. Eine Datei oder ein Verzeichnis kann defekt sein. 'Warnung 503' Warnung: Ungültiger Datenblock beim Verlagern der Sektoren gefunden. Eine Datei kann defekt sein. 'Warnung 504' Warnung: Der Mountlist-Wert "MaxTrans" ist zu klein, um eine vollständige Spur zu lesen. Diese Warnung bedeutet normalerweise nur, daß Ihr Controller nicht korrekt installiert wurde. 'Warnung 505' Geräte-Fehler: Fehler bei der Schreibschutzabfrage aufgetreten. 'Warnung 506' Geräte-Fehler: CMD\_UPDATE nach letztem Schreibzugriff ergab einen Fehler. 'Interner Fehler ####'

Wenn ein interner Fehler auftritt, notieren Sie bitte alle Zahlen,

die im Fehlerrequester angezeigt werden, und kontaktieren Sie den Programmautor. Interne Fehler bedeuten, daß ReOrg's interne Datenstrukturen irgendwie zerstört worden sind, wahrscheinlich durch einen Programmfehler.

# <span id="page-48-0"></span>**1.50 ReOrg\_Deutsch.guide/NODE\_UPDATES**

```
Update-Informationen
********************
```
Ich versuche, ReOrg weiter zu verbessern, wenn ich Zeit dafür habe. Registrierte Anwender werden von mir zumindest eine Nachricht erhalten, wenn neue erheblich verbesserte ReOrg-Versionen erscheinen.

Neue ReOrg-Versionen werden außerdem im Internet per "anonymous FTP" (z.B. in Aminet), in einigen Computernetzwerken wie "BIX" und wahrscheinlich mit einiger Verzögerung - auf "Fish-Disketten" erscheinen.

Um ReOrg verbessen und/oder korrigieren zu können, möchte ich jeden Anwender um folgendes bitten:

- \* Senden Sie mir die Registriergebühr von US\$ 10 oder DM 15.
- \* Senden Sie mir Fehlerberichte, falls Sie Programmfehler finden.
- \* Geben Sie mir Tips, wie ReOrg verbessert werden könnte.

Im voraus vielen Dank !

# <span id="page-48-1"></span>**1.51 ReOrg\_Deutsch.guide/NODE\_HISTORY**

```
Programmversionen
*****************
```
'V3.1 (Rev 206, 30.08.1993, 6. Release)'

- \* Unterstützung für Directory-Caching (DCFS: DOS\4, DOS\5)
- \* Unterstützung für Blockgrößen <> 512 Bytes
- \* FileSystem-Konvertierung während der Optimierung implementiert
- \* Alle Fenster und Requester sind Font-sensitiv.
- \* Option "Locks übernehmen" implementiert, um das Rebooten nach einer Optimierung der Bootpartition zu vermeiden.
- \* Der unter Kick2.0 verwendete Verzeichnis-Optimier-Algorithmus wurde verbessert. Nebenwirkung: Piktogramme erscheinen

schneller auf der Workbench. \* Lokalisierung (auch unter Workbench 2.04) \* Online-Hilfe-Funktion mittels AmigaGuide \* verschiedene Fehlerkorrekturen und Verbesserungen 'V2.33 (Rev 99, 30.09.1992, 5. Release)' \* Fehler korrigiert, der ein "Aufhängen" während der "verlagere Sektoren"-Phase bei "99% fertig" verursachen konnte. 'V2.32 (Rev 94, 16.07.1992, 4. Release)' \* ReOrg kann nun Kickstart-1.1-kompatible Mountlist/RigidDiskBlock- Einträge verarbeiten. 'V2.31 (Rev 88, 04.07.1992, 3. Release)' \* Verschiedene kleinere Fehler behoben 'V2.3 (Rev 75, 20.06.1992, 2. Release)' \* ReOrg funktioniert nun korrekt mit mehr als 8 MB Hauptspeicher \* ReOrg umgeht nun Probleme, die mit manchen Controllern bei asynchroner Schreib-Überprüfung oder get\_geometry auftreten \* diverse kleinere Fehlerkorrekturen und Verbesserungen

```
'V2.1 (Rev 49, 28.05.1992, 1. Release)'
```
### erstes Release

# <span id="page-49-0"></span>**1.52 ReOrg\_Deutsch.guide/NODE\_ACKNOWLEDGEMENTS**

Danksagungen \*\*\*\*\*\*\*\*\*\*\*\*

Herzlichen Dank an

- \* alle Beta-Tester von ReOrg V3.1 und allen vorherigen Versionen. Leider sind es zu viele Beta-Tester, um sie alle hier zu nennen.
- \* alle, die die Programmdokumentation und die Programmtexte in andere Sprachen übersetzt haben (Dänisch: Robert Justesen, Holländisch: Louis van Dompselaar).
- \* James Cooper vom SAS Institute für Beta-Testing und für seine Hilfe mit dem exzellenten SAS/C-Compiler.
- \* Randell Jesup von Commodore für die Beantwortung vieler Fragen zu neuen Funktionen des Amiga-FileSystems.
- \* alle Anwender, die mir Ihre Registriergebühr geschickt haben (oder planen, dies zu tun).
- \* alle, die mir Fehlerberichte, Verbesserungsvorschläge oder Kritik geschickt haben und damit mitgeholfen haben, ReOrg zu verbessern.
- \* alle Programmierer von Public-Domain- und Shareware-Software für den Amiga.